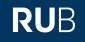

**ZIH-Kolloquium**, 25.05.2023

## Building upon REDCap – Extensibility based on the EM Framework: Use cases and the technology behind

Günther Rezniczek, PhD

Ruhr-Universität Bochum / Marien Hospital Herne

guenther.rezniczek@rub.de

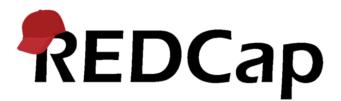

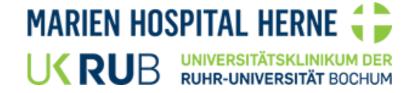

- Got a PhD in Biochemistry/Molecular Cell Biology (University of Vienna, 2003) and did basic research on the cytoskeletal protein *PLECTIN*.
- Founder/owner of a tiny IT company (SCI-Design.at, 2005).
- Moved to Germany (2010), heading the Research Lab of the Department of Obstetrics and Gynecology, Marien Hospital Herne, University Clinic of Ruhr-Universität Bochum.
- There, established REDCap (2015) after having had enough of crappy Excel sheets.
- Got (heavily) involved with the REDCap Consortium after a first REDCapCon (2019).
- Helped establishing the REDCap German User Group (2020), co-speaker since.
- During corona, got finally hooked on REDCap (everybody needs a hobby)
- REDCap Consortium MVP Award (2021)
- Winner of a REDCap All-Star Medal (2022)

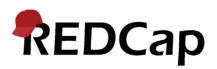

RUB

• None

- But note that I may be heavily biased towards REDCap ;)
- ChatGPT may have helped in preparing these slides. It may have made some mistakes.
- This PDF is a modified version (animations removed)

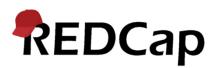

- What is REDCap and High level overview of REDCap extensibility options
- The External Module (EM) Framework
- Comparison (EM Framework vs. Hooks vs. DET/API)
- External Modules Repository
- A few examples of EMs (and their fates)
- Writing EMs Why and how (tools & resources)
- Deep dive into some EM Framework mechanics
- Caveats & What's missing?

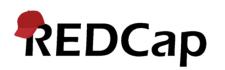

An evil murderous fey An Irish Redcap A red-cap moustashed tamarin

(PDF: fun stuff removed)

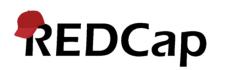

## Then it must be this?

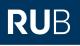

# REDCAPUE

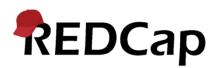

In the realm of terms, a *comical* twist, Redcap here, Red-cap there, it can't be missed! A mushroom with a crimson cap in the mix, And a research tool, REDCap, with **data** to assist, Oh, the *curious world* of Redcaps, who'd have guessed? Each one *unique*, leaving us all **impressed**!

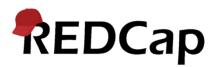

- REDCap is a secure web-based application for collecting, managing, and analyzing research data.
- It offers user-friendly interfaces, customizable forms, data validation, collaboration features, and robust data privacy and security measures.
- It is widely used in various research disciplines globally.

| REDCap                                                                                                    |                          |                                              |                                                                                                    |
|----------------------------------------------------------------------------------------------------|--------------------------|----------------------------------------------|----------------------------------------------------------------------------------------------------|
| Log In                                                                                                    |                          |                                              |                                                                                                    |
| Please log in with your user name and password. If you are ha                                                                                                    | aving trouble logging ir | , please contact <u>REDCap Adı</u>           | ninistrator.                                                                                                    |
|                                                                                                    | Username:                | gr                                           |                                                                                                    |
|                                                                                                    | Password:                |                                              |                                                                                                    |
|                                                                                                    | Lo                       | g In Forgot your passwo                      | rd?                                                                                                    |
| Welcome to REDCap!<br>REDCap is a secure web platform for building and managing or<br>surveys. REDCap's streamlined process for rapidly creating an<br>offers a vast array of tools that can be tailored to virtually any                                 | nd designing projects    |                                              | REDCap Features<br>eys and databases quickly and securely in your browser -<br>your project using a secure login from any device. No extra                     |
| REDCap provides automated export procedures for seamless<br>and common statistical packages (SPSS, SAS, Stata, R), as well<br>calendar, a scheduling module, ad hoc reporting tools, and ac<br>as branching logic, file uploading, and calculated fields. | as a built-in project    | el software required.<br>Fast and flexible - | Access from anywhere, at any time.<br>Go from project creation to starting data collection in less<br>omizations and changes are possible any time, even after |
| Learn more about REDCap by watching a 🖽 <u>brief summary vi</u><br>like to view other quick video tutorials of REDCap in action an<br>features, please see the <u>Training Resources</u> page.                                                            |                          | ld<br>Advanced instrum                       | nent design features - Auto-validation, calculated fields, file<br>ng/skip logic, and survey stop actions.                                                     |
| NOTICE: If you are collecting data for the purposes of human s<br>and approval of the project is required by your Institutional Re                                                                                                    |                          | addresses or phon                            | le survey distribution options - Use a list of email<br>e numbers for your survey respondents and automatically                                                |

#### **REDCap Features**

**Build online surveys and databases quickly and securely in your browser** -Create and design your project using a secure login from any device. No extra software required. Access from anywhere, at any time.

**Fast and flexible** - Go from project creation to starting data collection in less than one day. Customizations and changes are possible any time, even after data collection has begun.

Advanced instrument design features - Auto-validation, calculated fields, file uploading, branching/skip logic, and survey stop actions.

**Diverse and flexible survey distribution options** - Use a list of email addresses or phone numbers for your survey respondents and automatically contact them with personalized messages, and track who has responded. Or create a simple link for an anonymous survey for mass email mailings, to post on a website, or print on a flyer.

**Data quality** - Use field validation, branching/skip logic, and Missing Data Codes to improve and protect data quality during data entry. Open data queries to automatically identify and resolve discrepancies and other issues real-time. **Custom reporting** - Create custom searches for generating reports to view aggregate data. Identify trends with built-in basic statistics and charts.

**Export data to common analysis packages** - Export your data as a PDF or as CSV data for easy analysis in SAS, Stata, R, SPSS, or Microsoft Excel.

Secure file storage and sharing - Upload and share any type of file with anyone in the world through the File Repository feature or Send-It tool. Also works with exports and other built-in file uploading features.

**Data-based triggers and alerts** - Send real-time alerts and notifications to your team or other stakeholders via email, text, or phone based on certain data being entered or specific questions having a particular answer.

**Connect to other resources** - Use built-in features (API) to move data to/from your project. Build your own custom software development features to connect your project to other systems.

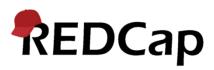

## **REDCap – Who uses it?**

The REDCap Consortium has **6,377** active partners in **151** countries. REDCap software has generated over **1,703,000** projects from over **2,439,000** users. **23,451** journal articles cite REDCap.

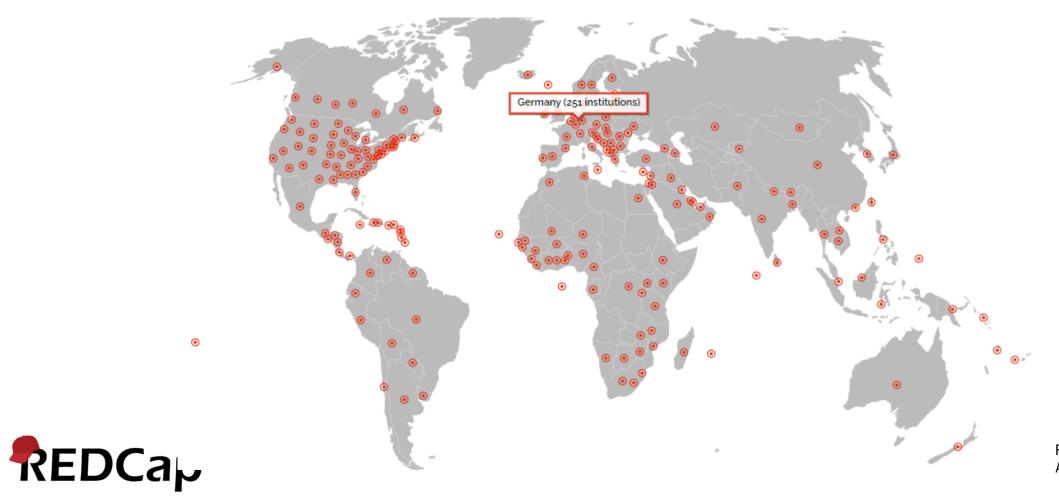

From: projectredcap.org Accessed on 10.03.2023

## **REDCap in Germany / German User Group**

- Founded in 2020 Under the patronage / with the support of **TMF**
- German-speaking REDCap community with > 170 members
- Co-spokesperson since the founding meeting: Dr. Günther Rezniczek Regular online and in-person meetings

Wahl der Sprecher der deutschen REDCap User Group für eine Bündelung der Interessen der deutschsprachigen REDCap-Community

Im Rahmen der Veranstaltung wurden aus der Gruppe der GUG-Mitglieder mit einfacher Mehrheit Sprecher für die Dauer von zwei Jahren gewählt. Das Sprecheramt wurde auf drei Personen aufgeteilt: Dr. Peter Brunecker (Charité – Geschäftbereich IT / BIH – Core Facility IT, Berlin), Dr. Günther Rezniczek (Marien Hospital Herne, Ruhr-Universität Bochum) und Christof Meigen (Universitätsklinikum Leipzig) wurden einstimmig gewählt.

8. April 2022

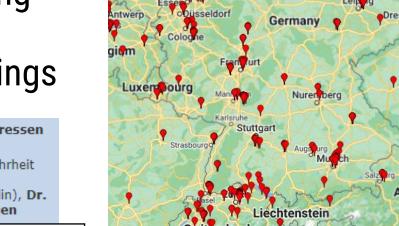

Handle Netherland Wrocła Czechia rom: Austria projectredcap.org Geneva Slovenia Zaceb

Malmö

**RU**B

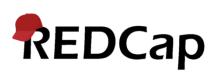

D: 251, A: 30, CH: 132 (10.3.2023)

## Who is behind REDCap?

- Vanderbilt University, Nashville, Tennessee, U.S.A (Creator, Developer)
- REDCap Consortium (Feedback, Enhancements, Support)
  - > 6300 Partners
  - > 23.400 Publikationen seit 2009

Journal of Biomedical Informatics 42 (2009) 377-381

#### Research electronic data capture (REDCap)—A metadata-driven methodology and workflow process for providing translational research informatics support

Paul A. Harris<sup>a,\*</sup>, Robert Taylor<sup>b</sup>, Robert Thielke<sup>c</sup>, Jonathon Payne<sup>d</sup>, Nathaniel Gonzalez<sup>e</sup>, Jose G. Conde<sup>e</sup>

<sup>a</sup> Department of Biomedical Informatics, Vanderbilt University, 2525 West End Avenue, Suite 674, Nashville, TN 37212, USA

<sup>b</sup> Office of Research Informatics, Vanderbilt University, 2525 West End Avenue, Suite 600, Nashville, TN 37212, USA

<sup>c</sup> General Clinical Research Center, Medical College of Wisconsin, 9200 West Wisconsin Avenue, Milwaukee, WI 53226, USA

<sup>d</sup> Biomedical Research Education and Training, Vanderbilt University, 340 Light Hall, Nashville, TN 37232, USA

e Center for Information Architecture in Research, University of Puerto Rico, P.O. Box 365067, San Juan, PR 00936, USA

#### ARTICLE INFO

Article history: Received 3 July 2008 Available online 30 September 2008

#### Keywords:

Medical informatics Electronic data capture Clinical research Translational research

#### ABSTRACT

Research electronic data capture (REDCap) is a novel workflow methodology and software solution designed for rapid development and deployment of electronic data capture tools to support clinical and translational research. We present: (1) a brief description of the REDCap metadata-driven software toolset; (2) detail concerning the capture and use of study-related metadata from scientific research teams; (3) measures of impact for REDCap; (4) details concerning a consortium network of domestic and international institutions collaborating on the project; and (5) strengths and limitations of the REDCap system. REDCap is currently supporting 286 translational research projects in a growing collaborative network including 27 active partner institutions.

## **REDCap architecture: Client-server model**

• **Client-side:** Users access REDCap through a web browser interface. It is compatible with popular browsers (Chrome, Firefox, Safari, IE) and requires no client-side installation or plugins.

RUB

- Server-side: REDCap is typically hosted on a web server running Linux, Windows, or macOS. It is built using PHP and JavaScript, with data stored in a relational database management system (MySQL or MariaDB).
- Concrete server implementation will vary (on premise, single box or multiple VMs, or even cloud deployment in AWS or Azure)

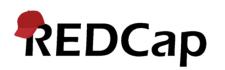

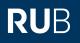

# A few impressions

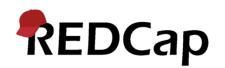

#### Impressions – Record status dashboard

REDCap

#### RUB

| REDCap                                                                                                    | B               | Marie<br>Frauenk      |                             | spita                       | al He          | erne                       | - Uni    | ivers      | sitäts                | klini        | kum der Ruhr-Uni                                   | versit         | ät Boo           | :hum                   |               |              |          |             |
|----------------------------------------------------------------------------------------------------|-----------------|-----------------------|-----------------------------|-----------------------------|----------------|----------------------------|----------|------------|-----------------------|--------------|----------------------------------------------------|----------------|------------------|------------------------|---------------|--------------|----------|-------------|
| <ul> <li>Logged in as rezniczek   Log out</li> <li>My Projects</li> <li>Contact REDCap administrator</li> </ul> |                 | Rahn                  | nen                         | de                          | r ko           | olpo                       | sko      | pis        | che                   | n A          | Schmerzempfi<br>bklärung zervi<br>controllierte St | ikale          | r Prà            |                        |               |              |          |             |
| roject Home and Design                                                                                          |                 | mon                   | 020                         |                             |                |                            | ina      | •          | isic                  |              |                                                    | aare           |                  |                        |               |              |          |             |
| Project Home · E Codebook Project status: Production                                                            |                 | III All               | Alle Fälle      Show legend |                             |                |                            |          |            |                       |              |                                                    |                |                  |                        |               |              |          |             |
| ata Collection                                                                                                  |                 | Dash                  | nboar                       | d dis                       | playe          | ed: 🗍                      | Alle F   | älle       |                       |              | ~                                                  |                |                  |                        |               |              |          |             |
| <ul> <li>Record Status Dashboard</li> <li>Add / Edit Records</li> </ul>                                         |                 |                       |                             |                             |                |                            |          |            | 0001                  | " thro       | ough "10100" 🖌 of                                  | <b>247</b> re  | cords            |                        | 10            | 0            | ✓ record | ls per page |
| pplications                                                                                                    |                 | + Add                 | l new                       | re <u>co</u>                | rd             |                            |          |            |                       |              |                                                    |                |                  |                        |               |              |          |             |
| a Resolve Issues                                                                                                |                 |                       |                             |                             |                |                            |          |            |                       |              |                                                    |                |                  |                        |               |              |          |             |
| roject Bookmarks                                                                                                |                 | Display               | /ing:                       | Inst                        | rume           | ent st                     | atus     | only       |                       | ock st       | atus only   <u>All status</u>                      | <u>s types</u> |                  |                        |               |              |          |             |
| <ul> <li>Online-Fragebogen</li> </ul>                                                                           |                 |                       | 5                           | itamn                       | ndate          |                            |          | Anan       | nnese                 |              | Vor Kolposkopie (VR)                               | Kolpo          | skopie           | Nach                   | Kolpos        | skopie       |          |             |
| eports                                                                                                    | Q <u>Search</u> |                       |                             |                             |                | Widerruf                   |          |            |                       |              |                                                    |                |                  |                        |               |              |          |             |
| Gruppen                                                                                                    |                 |                       |                             | gun                         |                | ZW, W                      |          |            |                       |              |                                                    |                |                  |                        |               |              |          |             |
| elp & Information                                                                                               |                 |                       |                             | Millig                      |                | d gun                      |          |            | â                     |              | â                                                  |                |                  | â                      |               |              |          |             |
| <ul> <li>Help &amp; FAQ</li> <li>Video Tutorials</li> <li>Suggest a New Feature</li> </ul>                      | _               | Studien-ID            | Stammdaten                  | Aufklärung und Einwilligung | Randomisierung | Vorzeitige Beendigung bzw. | Anamnese | Checkliste | STALS (FLA, F1C, F2B) | STAL-T (F1B) | 5TAI-S (FI A, F1C, F2B)                            | RIO-Bogen      | Histologiebefund | 5TAI-5 (FLA, F1C, F2B) | Fragebogen 2A | Fragebogen 3 |          |             |
| ✓ Contact REDCap administrato                                                                                   | r               |                       | in large                    | <                           | ~              | >                          | 4        |            | is<br>O               | in<br>A      | is                                                 | ~              | I                | is (                   | ш<br>(С)      |              |          |             |
| atenschutz                                                                                                    |                 | <u>10001</u><br>10002 |                             |                             |                | 0                          |          |            |                       |              |                                                    |                |                  |                        |               |              |          |             |
| Marien Hospital Herne -                                                                                         |                 | 10003                 |                             |                             |                | $\overline{\mathbf{O}}$    |          |            |                       |              |                                                    |                |                  |                        |               |              |          |             |
| Jniversitätsklinikum der Ruhr-Un<br>3ochum                                                                      | iversität       | 10004                 |                             |                             | ۲              | $\odot$                    |          |            |                       |              | ۲                                                  |                |                  |                        |               | 0            |          |             |
| mpressum   Datenschutz                                                                                          |                 | <u>10005</u>          | ۲                           | ۲                           | ۲              | $\bigcirc$                 | ۲        | ۲          | ۲                     | ۲            | ۲                                                  | ۲              | ۲                | ۲                      | ۲             | ۲            |          |             |
|                                                                                                    |                 | 10006                 | ۲                           | ۲                           | ۲              | $\bigcirc$                 | ۲        | ۲          | ۲                     | ۲            | ۲                                                  | ۲              | ۲                | ۲                      | ۲             | ۲            |          |             |

#### **Impressions – Codebook**

REDCap

| REDCap                                                                                        | Dei             | no l          | Project                         | PID 233                                   |                                         |                          |                                                                                                    | DEVELOP          |
|-----------------------------------------------------------------------------------------------|-----------------|---------------|---------------------------------|-------------------------------------------|-----------------------------------------|--------------------------|----------------------------------------------------------------------------------------------------|------------------|
| <ul> <li>Logged in as gr   Log out</li> <li>Image: My Projects or</li></ul>                   | 1               | Pro           | ject Home                       | źΞ Project Setu                           | p 🕑 Online Designer                     | 🛯 Data Dictionary        | E Codebook                                                                                                    |                  |
| Contact REDCap administrator  View project as user: select a user  Inter PID to go to project | attril<br>their | outes<br>code | of any given f<br>d values disp | field in the project<br>layed both in the | t without having to downlo              | ad and interpret the Dat | serves as a quick reference for viewing<br>a Dictionary. Note: Checkbox fields ha<br>ta Dictionary as well as in the extended | ive              |
| Project Home and Design                                                                       | _               |               |                                 |                                           |                                         |                          |                                                                                                    |                  |
| <ul> <li>♠ Project Home · ﷺ Project Setup</li> <li>☑ Designer · ☑ Dictionary ·</li></ul>      |                 | Print         |                                 | ov variable name                          | Data Dict                               | tionary Codeboo          | k                                                                                                    |                  |
| Data Collection                                                                               |                 |               |                                 |                                           | , ,                                     |                          |                                                                                                    |                  |
| 🖽 Record Status Dashboard                                                                     |                 |               |                                 |                                           |                                         |                          | Collapse all ins                                                                                                    | strument         |
| - View data collection status of all records Add / Edit Records                               |                 | #             | Variable / F                    | ield Name                                 | ield Label                              |                          | Field Attributes (Field Type, Validat<br>Choices, Calculations, etc.)                                                         | tion,            |
| - Create new records or edit/view existing ones Multiple                                      | Inst            | trume         | ent: Demog                      | graphics (dem                             | ographics)                              |                          | 2                                                                                                    | <b>∧</b> Collaps |
| Applications 📃                                                                                | ø               | 1             | [study_id]                      | S                                         | tudy ID                                 |                          | text                                                                                                    |                  |
| 🛒 Project Dashboards                                                                          | ø               | 2             | [date_enrol                     | led] So                                   | ection Header: Consent Informat         | tion                     | text (date_ymd)                                                                                                    |                  |
| Alerts & Notifications                                                                        | ¥               |               |                                 |                                           | ate subject signed consent<br>YYY-MM-DD | t                        |                                                                                                    |                  |
| Multi-Language Management Calendar                                                            | 6               | 3             | [patient_do                     | cument] U                                 | pload the patient's consen              | t form                   | file                                                                                                    |                  |
| > Data Exports, Reports, and Stats                                                            | ₽               |               |                                 |                                           |                                         |                          |                                                                                                    |                  |
| -                                                                                             | ø?              | 4             | [first_name                     | -                                         | ection Header: Contact Informat         | ion                      | text, Identifier                                                                                                    |                  |
| 🗒 Logging and 😼 Email Logging                                                                 | Ŧ               |               |                                 | F                                         | irst Name                               |                          |                                                                                                    |                  |
| <ul> <li>Field Comment Log</li> <li>File Repository</li> </ul>                                |                 | 5             | [last_name]                     | L                                         | ast Name                                |                          | text, Identifier                                                                                                    |                  |
| <ul> <li>File Repository</li> <li>User Rights and 🔆 DAGs</li> </ul>                           | *               | 6             |                                 |                                           | traat City State 710                    |                          | potos Idontifior                                                                                                    |                  |
| Customize & Manage Locking/E-signatures                                                       | <i>₽</i>        | o             | [address]                       | 5                                         | treet, City, State, ZIP                 |                          | notes, Identifier                                                                                                    |                  |
| API and I API Playground                                                                      | <i>⊘</i><br>₹   | 7             | [telephone_                     |                                           | hone number<br>Iclude Area Code         |                          | text (phone), Identifier                                                                                                    |                  |
| External Modules                                                                              | <i>w</i>        | 8             | [email]                         | E                                         | -mail                                   |                          | text (email), Identifier                                                                                                    |                  |
| Al Data Entry Annotations                                                                     | 5               |               |                                 |                                           |                                         |                          |                                                                                                    |                  |

RUB

## Impressions – Online form designer

External Modules

O AI Data Entry Annotations

Manage III View Logs [-]

| REDCap                                                                                                    | Demo Project PID 233                                                                                                    |          | PEVELO                       |
|----------------------------------------------------------------------------------------------------|----------------------------------------------------------------------------------------------------|----------|------------------------------|
| <ul> <li>▲ Logged in as gr   Log out</li> <li>Ⅲ My Projects or ✿ Control Center</li> <li>■ REDCap Messenger</li> </ul>                                                                                           | A Project Home 🗄 Project Setup 🕑 Online Designer 🗐 Data Dictionary 🗏 Codeb                                                                                                    | ook      |                              |
| Contact REDCap administrator  View project as user: select a user  Inter PID to go to project                                                                                                    | VIDEO: How to use this page     Create snapshot of instruments     Last snapshot: never ?     Last snapshot: never ?     The Online Designer will allow you to make project modifications to fields and data collection instrume     web browser. NOTE: While in development status, all field changes will take effect immediately in real t |          | sily using only your         |
| Project Home and Design                                                                                                    | web browser. NOTE: while in development status, all field changes will take effect immediately in real                                                                                                    | .ime.    |                              |
| <ul> <li>♠ Project Home · ﷺ Project Setup</li> <li>☑ Designer · 록 Dictionary · ■ Codebook</li> <li>♦ Project status: Development</li> </ul>                                                                      | Data Collection Instruments     Form options:       + Create     a new instrument from scratch                                                                                                    |          |                              |
| Data Collection                                                                                                    | Import a new instrument from the official <u>REDCap Instrument Library</u> Upload instrument ZIP file from another project/user or <u>external libraries</u>                                                                                                    |          |                              |
| Record Status Dashboard View data collection status of all records                                                                                                    | Instrument name                                                                                                    | Fields P | iew<br>DF Instrument actions |
| Add / Edit Records<br>- Create new records or edit/view existing ones                                                                                                    | Demographics                                                                                                    | 25 [     | Choose action 🗢              |
| Multiple 0                                                                                                    | Baseline Data                                                                                                    | 8 [      | Choose action 🗢              |
| Applications 📃                                                                                                    | Visit Lab Data                                                                                                    | 5 (      | Choose action 🗢              |
| Project Dashboards                                                                                                    | Patient Morale Questionnaire                                                                                                    | 4 [      | Choose action 🗢              |
| <ul> <li>Alerts &amp; Notifications</li> <li>Multi-Language Management</li> </ul>                                                                                                    | Visit Blood Workup                                                                                                    | 9 [      | Choose action 🗢              |
| Calendar                                                                                                    | Visit Observed Behavior                                                                                                    | 14 [     | Choose action 🗢              |
| Data Exports, Reports, and Stats Data Import Tool                                                                                                    | Completion Data                                                                                                    | 12 [     | Choose action 🗢              |
|                                                                                                    | Completion Project Questionnaire                                                                                                    | 13 [     | Choose action 🗢              |
| <ul> <li>Logging and Se Email Logging</li> <li>Field Comment Log</li> <li>File Repository</li> <li>User Rights and Se DAGs</li> <li>Customize &amp; Manage Locking/E-signatures</li> <li>Data Quality</li> </ul> |                                                                                                    |          |                              |

#### Impressions – Online form designer

O AI Data Entry Annotations

| REDCap                                                                                                    |                                                                                                    |                    |
|----------------------------------------------------------------------------------------------------|----------------------------------------------------------------------------------------------------|--------------------|
| Logged in as gr   Log out                                                                                                    |                                                                                                    |                    |
| My Projects or 🌣 Control Center                                                                                                    | ♠ Project Home 注 Project Setup ② Online Designer ☑ Data Dictionary                                                                                                    |                    |
| REDCap Messenger<br>Contact REDCap administrator<br>View project as user: select a user Y                                                                                                    | Image: Middle Create snapshot of instruments       Last snapshot: never                                                                                                    |                    |
| Enter PID to go to project                                                                                                    | This page allows you to build and customize your data collection instruments one field at a time. You may add                                                                                                    |                    |
| ject Home and Design                                                                                                    | existing ones. New fields may be added by clicking the Add Field buttons. You can begin editing an existing fiel<br>Edit icon. If you decide that you do not want to keep a field, you can simply delete it by clicking on the <b>X Dele</b>                                                                                                    |                    |
| Project Home · ﷺ Project Setup<br>Designer · 🗐 Dictionary · 🛢 Codebook<br>Project status: Development                                                                                                    | fields, simply <b>drag and drop</b> a field to a different position within the form below. NOTE: While in development changes will take effect immediately in real time.                                                                                                    |                    |
| ta Collection                                                                                                    | Return to list of instruments                                                                                                    | Next instrument »  |
| Record Status Dashboard<br>- View data collection status of all records                                                                                                    |                                                                                                    |                    |
| Add / Edit Records - Create new records or edit/view existing ones Multiple                                                                                                    | Current instrument: Demographics                                                                                                    | Preview instrument |
| - Create new records or edit/view existing ones<br>Multiple                                                                                                    | Current instrument: Demographics           Variable: study_id           Study ID                                                                                                    | Preview instrument |
| - Create new records or edit/view existing ones Multiple  plications                                                                                                    | Variable: study_id Study ID                                                                                                    | Preview instrument |
| - Create new records or edit/view existing ones<br>Multiple<br>plications<br>Project Dashboards                                                                                                    | Variable: study_id                                                                                                    | Preview instrument |
| Create new records or edit/view existing ones     Multiple     Project Dashboards     Alerts & Notifications     Multi-Language Management                                                                                                    | Variable: study_id Study ID                                                                                                    | Preview instrument |
| - Create new records or edit/view existing ones<br>Multiple<br>blications<br>Project Dashboards<br>Alerts & Notifications<br>Multi-Language Management<br>Calendar                                                                                                    | Variable: study_id     Variable: study_id     Study ID     NOTE: The field above is the record ID field and thus cannot be deleted or moved. It can only be edited.     Add Field Add Matrix of Fields Import from Field Bank                                                                                                    | Preview instrument |
| - Create new records or edit/view existing ones<br>Multiple<br>blications                                                                                                    | Variable: study_id     Study ID     NOTE: The field above is the record ID field and thus cannot be deleted or moved. It can only be edited.                                                                                                    | Preview instrument |
| - Create new records or edit/view existing ones<br>Multiple<br>lications  Project Dashboards<br>Alerts & Notifications<br>Multi-Language Management<br>Calendar<br>Data Exports, Reports, and Stats<br>Data Import Tool<br>Data Comparison Tool                                                                                                    | <ul> <li>Variable: study_id</li> <li>Study ID</li> <li>NOTE: The field above is the record ID field and thus cannot be deleted or moved. It can only be edited.</li> <li>Add Field Add Matrix of Fields Import from Field Bank</li> <li></li></ul>                                                                                                    | Preview instrument |
| - Create new records or edit/view existing ones<br>Multiple  Project Dashboards Alerts & Notifications Multi-Language Management Calendar Data Exports, Reports, and Stats Data Import Tool Data Comparison Tool Logging and  Email Logging                                                                                                    | <ul> <li>Variable: study_id</li> <li>Study ID</li> <li>NOTE: The field above is the record ID field and thus cannot be deleted or moved. It can only be edited.</li> <li>Add Field Add Matrix of Fields Import from Field Bank</li> <li>Consent Information</li> <li>Add Field Add Matrix of Fields Import from Field Bank</li> </ul>                                                                                                    | Preview instrument |
| - Create new records or edit/view existing ones<br>Multiple  Project Dashboards Alerts & Notifications Multi-Language Management Calendar Data Exports, Reports, and Stats Data Import Tool Data Comparison Tool Logging and Se Email Logging Field Comment Log                                                                                                    | <ul> <li>Variable: study_id</li> <li>Study ID</li> <li>NOTE: The field above is the record ID field and thus cannot be deleted or moved. It can only be edited.</li> <li>Add Field Add Matrix of Fields Import from Field Bank</li> <li></li></ul>                                                                                                    | Preview instrument |
| <ul> <li>Create new records or edit/view existing ones</li> <li>Multiple <b>O</b></li> <li>Dilications</li> <li>Project Dashboards</li> <li>Alerts &amp; Notifications</li> <li>Multi-Language Management</li> <li>Calendar</li> <li>Data Exports, Reports, and Stats</li> <li>Data Import Tool</li> <li>Data Comparison Tool</li> <li>Logging and Se Email Logging</li> <li>Field Comment Log</li> <li>File Repository</li> </ul> | <ul> <li>Variable: study_id</li> <li>Study ID</li> <li>NOTE: The field above is the record ID field and thus cannot be deleted or moved. It can only be edited.</li> <li>Add Field Add Matrix of Fields Import from Field Bank</li> <li></li></ul>                                                                                                    | Preview instrument |
| - Create new records or edit/view existing ones<br>Multiple<br>Itations<br>Project Dashboards<br>Alerts & Notifications<br>Multi-Language Management<br>Calendar<br>Data Exports, Reports, and Stats<br>Data Import Tool<br>Data Comparison Tool<br>Logging and<br>Field Comment Log<br>File Repository<br>User Rights and<br>DAGS<br>Customize & Manage Locking/E-signatures                                                      | Variable: study_id          Study ID         NOTE: The field above is the record ID field and thus cannot be deleted or moved. It can only be edited.         Add Field       Add Matrix of Fields         Import from Field Bank         Import from Field Bank         Import from Field | Preview instrument |
| - Create new records or edit/view existing ones<br>Multiple   Itications  Project Dashboards Alerts & Notifications Multi-Language Management Calendar Data Exports, Reports, and Stats Data Import Tool Data Comparison Tool Logging and  Email Logging Field Comment Log File Repository User Rights and  DAGs Customize & Manage Locking/E-signatures Data Quality                                                              | Variable: study_id     Study ID   NOTE: The field above is the record ID field and thus cannot be deleted or moved. It can only be edited.   Add Field   Add Field   Add Matrix of Fields   Import from Field Bank   Import from Field Bank   25   25   26                                                                                                    | Preview instrument |
| Create new records or edit/view existing ones     Multiple     Project Dashboards     Alerts & Notifications                                                                                                    | Variable: study_id          Study ID         NOTE: The field above is the record ID field and thus cannot be deleted or moved. It can only be edited.         Add Field       Add Matrix of Fields         Import from Field Bank         Import from Field Bank         Import from Field | Preview instrument |

Add Field Add Matrix of Fields Import from Field Bank

RUB

## **Impressions – Field editor**

| REDC                                          | ap                     | Demo Project PID 233                                                                                |                                         |                                                                                                    | 4                                                                          |
|-----------------------------------------------|------------------------|----------------------------------------------------------------------------------------------------|-----------------------------------------|----------------------------------------------------------------------------------------------------|----------------------------------------------------------------------------|
| ogged in as gr   Log out                      |                        |                                                                                                    |                                         |                                                                                                    |                                                                            |
| My Pr<br>Edit Field                           |                        |                                                                                                    |                                         |                                                                                                    | ×                                                                          |
| Conta<br>You may add a                        |                        | his data collection instrument by completing t<br>of the different field types available, you may v |                                         | button at the bottom. When you add a new field, it v                                                                                                    | vill be added to the                                                       |
|                                               | Text Box (Short Tex    | , Number, Date/Time,)                                                                               | ~                                       |                                                                                                    | 🖪 Codebook                                                                 |
| Projec Field Label                            |                        |                                                                                                    | Use the Rich Text Editor                | Variable Name (utilized in logic, calcs, and exp                                                                                                    | vorts)                                                                     |
| Desig Date subject s                          | igned consent          |                                                                                                    |                                         | Enal                                                                                                    | ble auto naming of variable<br>ed upon its Field Label?                    |
| Colle                                         |                        |                                                                                                    |                                         | How to use [+] Smart Variables / Piping +                                                                                                    | Field Embedding                                                            |
| View                                          |                        |                                                                                                    |                                         | Validation? (optional) Date (Y-M-D)                                                                                                    | ~                                                                          |
| Add /<br>Creat                                |                        |                                                                                                    |                                         | Minimum:                                                                                                    |                                                                            |
| Aulti                                         |                        |                                                                                                    |                                         | Maximum:                                                                                                    |                                                                            |
| catio                                         |                        |                                                                                                    |                                         | O Tip for min/max limits: You may pipe a value from<br>dynamic range limits - e.g., [visit_date] or [event_1<br>also use the word today or now (not wrapped in quote | another field to set<br>_arm_1][age]. You may<br>es) for date/time fields. |
| Vrojec<br>Alerts Action Tags /                | Field Annotation (     | ptional)                                                                                            |                                         | - or -                                                                                                    |                                                                            |
| Multi-<br>Talen                               |                        |                                                                                                    |                                         | select ontology service                                                                                                    | ~                                                                          |
|                                               | Action Tags or using F | eld Annotation                                                                                      |                                         | Required?* ONO Yes<br>* Prompt if field is blank                                                                                                    |                                                                            |
| Data<br>Data                                  |                        |                                                                                                    |                                         | Identifier?  No OYes Does the field contain identifying information (e.g., name, S                                                                                   | CCN address )?                                                             |
| Loggi<br>Field                                |                        |                                                                                                    |                                         | Custom Alignment Right / Vertical (RV)                                                                                                    | <ul> <li>✓</li> </ul>                                                      |
| File F                                        |                        |                                                                                                    |                                         | Align the position of the field on the page                                                                                                    |                                                                            |
| User<br>Custo                                 |                        |                                                                                                    |                                         | Field Note (optional) YYYY-MM-DD                                                                                                    |                                                                            |
| Data                                          |                        |                                                                                                    |                                         | Small reminder text displayed underneath field                                                                                                    |                                                                            |
| API a<br>REDC                                 |                        |                                                                                                    |                                         |                                                                                                    | Save Cancel                                                                |
| nal M                                         |                        |                                                                                                    |                                         |                                                                                                    |                                                                            |
| AI Data Entry Annotati                        | ons 🖲                  |                                                                                                    | Add Field Add Matrix of Fields Import 1 | from Field Rank                                                                                                    |                                                                            |
| AI Survey Annotations<br>AI Designer Enhancem |                        | <i>a</i> ×                                                                                          |                                         |                                                                                                    |                                                                            |
| EMDT Project Object In:                       |                        | Contact Information                                                                                 |                                         |                                                                                                    |                                                                            |
| EMDT Show Field Anno                          |                        |                                                                                                    |                                         |                                                                                                    |                                                                            |

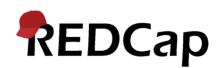

#### **Impressions – Events**

| REDCap                                                             | Demo Proj                 | ect                | PID 233                                    |                                                                                  |                                  |                              |                       |
|--------------------------------------------------------------------|---------------------------|--------------------|--------------------------------------------|----------------------------------------------------------------------------------|----------------------------------|------------------------------|-----------------------|
| Logged in as gr   Log out                                          |                           |                    |                                            |                                                                                  |                                  | UIDEO: How to                | define events (5 min) |
| My Projects or 🌣 Control Center                                    |                           |                    |                                            |                                                                                  |                                  |                              |                       |
| REDCap Messenger                                                   | O Project                 | Setup              | 💼 Define My Events                         | 🗄 Designate Instruments for                                                      | My Events                        |                              |                       |
| Contact REDCap administrator                                       |                           |                    |                                            |                                                                                  |                                  |                              |                       |
| L View project as user: select a user ▼                            | This application          | n allows yo        | ou to define 'events' for                  | your project that allow for the <b>ut</b>                                        | ilization of data coll           | ection forms mult            | tiple times for any   |
| Enter PID to go to project                                         | given project i           | record (of         | ften used when collectin                   | g longitudinal data). An 'event' ma                                              | ay be a temporal ever            | nt in the course of y        | your project, such    |
| oject Home and Design 📃                                            |                           |                    |                                            | After events have been defined, yo<br>allowing you to use a form for m           |                                  |                              |                       |
| Project Home 🕴 🚈 Project Setup                                     |                           |                    |                                            | one or more arms/groups for yo                                                   |                                  |                              |                       |
| 🕑 Designer 🔸 🕼 Dictionary 🔸 🗮 Codebook                             | You may use th            | e table be         | elow to create new even                    | ts and/or arms, or modify existing                                               |                                  |                              |                       |
| Seproject status: Development                                      | the default for           | all project        | ts.)                                       |                                                                                  |                                  |                              |                       |
| Data Collection                                                    | STEP #1:                  |                    |                                            |                                                                                  |                                  |                              |                       |
| 🌐 Record Status Dashboard                                          |                           |                    |                                            | <b>ne</b> for that event, and then click th<br>ing the event using the up-down a |                                  |                              |                       |
| - View data collection status of all records                       |                           | ich order          | sy arassing and dropp                      | ing the event using the up down                                                  | and whether on the fai           | iere for a given tow         |                       |
| Add / Edit Records - Create new records or edit/view existing ones | STEP #2:<br>Once you have | defined v          | your events on this nage                   | , you may navigate to the <u>Designa</u>                                         | ate Instruments for M            | Av Events page whe           | ere vou may select    |
| Multiple                                                           |                           |                    |                                            | to utilize for each event you defir                                              |                                  | to evenue page, write        | ere you may select    |
|                                                                    |                           |                    |                                            | 38.1                                                                             | oad or download arm              |                              |                       |
| pplications                                                        |                           |                    |                                            |                                                                                  | oad of download arm              | is/events                    |                       |
| Project Dashboards                                                 | Arm 1: Dru                | g A +Ad            | ld New Arm                                 |                                                                                  |                                  |                              |                       |
| Alerts & Notifications Multi-Language Management                   |                           |                    |                                            |                                                                                  |                                  | D                            |                       |
| Calendar                                                           | Arm name:                 | Drug A             |                                            |                                                                                  |                                  | <u>Rename Arm 1</u>          |                       |
| - Data Exports, Reports, and Stats                                 |                           |                    |                                            |                                                                                  |                                  |                              |                       |
| Data Import Tool                                                   |                           | Event #            | Event La                                   | abel Custom Event                                                                | onique event name                | Event ID<br>(auto-generated, |                       |
| ≠ Data Comparison Tool                                             |                           | [event-<br>number] |                                            |                                                                                  | (auto-generated)<br>[event-name] | unchangeable)<br>[event-id]  |                       |
| 📕 Logging and 🛃 Email Logging<br>🗣 Field Comment Log               | 0 ×                       | 1                  | Enrollment                                 |                                                                                  | enrollment_arm_1                 | 682                          |                       |
| File Repository                                                    | <i>2</i> ×                | 2                  | Dose 1                                     |                                                                                  | dose_1_arm_1                     | 683                          |                       |
| Luser Rights and L DAGs                                            |                           | 3                  | Visit 1                                    |                                                                                  | visit_1_arm_1                    | 684                          |                       |
| Customize & Manage Locking/E-signatures                            |                           | 4                  | Dose 2                                     |                                                                                  | dose_2_arm_1                     | 685                          |                       |
| Data Quality                                                       |                           | 5                  | Visit 2                                    |                                                                                  | visit_2_arm_1                    | 686                          |                       |
| API and     API Playground     BEDGen     Makila Ann               | Ø 🗙                       |                    |                                            |                                                                                  |                                  | 687                          |                       |
|                                                                    | Ø 🗙                       | 6                  | Dose 3                                     |                                                                                  | dose_3_arm_1                     |                              |                       |
| Ц КЕОСар Мовпе Арр                                                 |                           | 7                  | Visit 3                                    |                                                                                  | visit_3_arm_1                    | 688                          |                       |
|                                                                    | Ø 🗙                       |                    |                                            |                                                                                  |                                  |                              |                       |
| tternal Modules                                                    |                           | 8                  | Final visit                                |                                                                                  | final_visit_arm_1                | 689                          |                       |
| <ul> <li>REDCap Mobile App</li> <li>ixternal Modules</li></ul>     | Ø X                       | _                  | Final visit                                |                                                                                  | final_visit_arm_1                | 689                          |                       |
| xternal Modules  € Manage  ≣ View Logg                             | Ø X                       | 8<br>w event       |                                            |                                                                                  | final_visit_arm_1                | 689                          |                       |
| cternal Modules               Manage                               | Ø X                       | _                  | Final visit Descriptive name for this even | int Custom Event<br>Label (optional)                                             | final_visit_arm_1                | 689                          |                       |

## Impressions – Events / forms grid

Vy [

Project Object Inspector @ EMDT Show Field Annotations - OFF

| · · · · · · · · · · · · · · · · · · ·                                                                                    |                                                                                      |                       |           |                  |            |          |           |           |                  |                         |
|----------------------------------------------------------------------------------------------------|--------------------------------------------------------------------------------------|-----------------------|-----------|------------------|------------|----------|-----------|-----------|------------------|-------------------------|
| Logged in as gr   Log out                                                                                                |                                                                                      |                       |           |                  |            |          |           |           | DEO: How to d    | <u>esignate instrum</u> |
| <ul> <li>My Projects or Control Center</li> <li>REDCap Messenger</li> <li>Contact REDCap administrator</li> </ul>        | 🔇 Project Setup 🔹 Define                                                             | My Events             | 🗄 Desig   | gnate In         | strumen    | ts for M | y Events  |           |                  |                         |
| Contact REDCap administration  View project as user: - select a user -   Enter PID to go to project                      | Since you have defined multiple ev                                                   | ents on the <u>De</u> | fine My E | <u>Events pa</u> | age, you r | may now  | select w  | hich data | a collection in  | struments that          |
|                                                                                                    | to utilize for each event by using th                                                |                       |           | -                |            |          | -         |           | form multiple    | e times for any         |
|                                                                                                    | project record. Any and all data col                                                 |                       |           |                  |            |          |           |           |                  |                         |
| <ul> <li>▲ Project Home · # Project Setup</li> <li>☑ Designer · </li> <li>☑ Dictionary · </li> <li>☑ Codebook</li> </ul> | Click the <i>Begin Editing</i> button to cha<br>are finished making changes, click t | -                     |           |                  | -          | ng which | 1 forms y | ou wish   | to utilize for v | vhich events. W         |
| Service Project status: Development                                                                                      |                                                                                      |                       |           |                  |            |          | 36        | Upload    | or download      | instrument ma           |
| Data Collection                                                                                                    | Begin Editing Save                                                                   |                       |           |                  |            |          |           |           |                  |                         |
| <ul> <li>Record Status Dashboard</li> <li>View data collection status of all records</li> </ul>                          | Data Collection Instrument                                                           | Enrollment            |           |                  |            |          |           |           |                  |                         |
| Add / Edit Records<br>- Create new records or edit/view existing ones                                                    |                                                                                      | (1)                   | (2)       | (3)              | (4)        | (5)      | (6)       | (7)       | (8)              |                         |
| ✓ Multiple ●                                                                                                    | Demographics                                                                         | ~                     |           |                  |            |          |           |           |                  |                         |
| Applications                                                                                                    | Baseline Data                                                                        | ×                     |           |                  |            |          |           |           |                  |                         |
| I Project Dashboards                                                                                                    | Visit Lab Data                                                                       |                       |           | ~                |            | ~        |           | ~         |                  |                         |
| Alerts & Notifications                                                                                                   | Patient Morale Questionnaire                                                         |                       | -         | <b>v</b>         | <b>~</b>   | <b>v</b> | <b>v</b>  | <b>V</b>  | <b>v</b>         |                         |
| Multi-Language Management                                                                                                | Visit Blood Workup                                                                   |                       |           | ~                |            | ~        |           | ~         | ~                |                         |
| <ul> <li>Calendar</li> <li>Data Exports, Reports, and Stats</li> </ul>                                                   | Visit Observed Behavior                                                              |                       |           | 1                |            | <b>~</b> |           | 1         | <b>v</b>         |                         |
| Data Exports, Reports, and Stats     Data Import Tool                                                                    | Completion Data                                                                      |                       |           |                  |            |          |           |           | <b>v</b>         |                         |
| ≠ Data Comparison Tool                                                                                                   | Completion Project Questionnaire                                                     |                       |           |                  |            |          |           |           | 1                |                         |
| Logging and Se Email Logging                                                                                             |                                                                                      |                       |           |                  |            |          |           |           |                  |                         |
| <ul> <li>Field Comment Log</li> <li>File Repository</li> </ul>                                                           |                                                                                      |                       |           |                  |            |          |           |           |                  |                         |
| Luser Rights and La DAGs                                                                                                 |                                                                                      |                       |           |                  |            |          |           |           |                  |                         |
| Customize & Manage Locking/E-signature                                                                                   | s                                                                                    |                       |           |                  |            |          |           |           |                  |                         |
| Data Quality                                                                                                    |                                                                                      |                       |           |                  |            |          |           |           |                  |                         |
| API and API Playground     REDCap Mobile App                                                                             |                                                                                      |                       |           |                  |            |          |           |           |                  |                         |
| External Modules                                                                                                    |                                                                                      |                       |           |                  |            |          |           |           |                  |                         |
| THOMAS THOMAS                                                                                                    |                                                                                      |                       |           |                  |            |          |           |           |                  |                         |

#### Impressions – Survey Tools

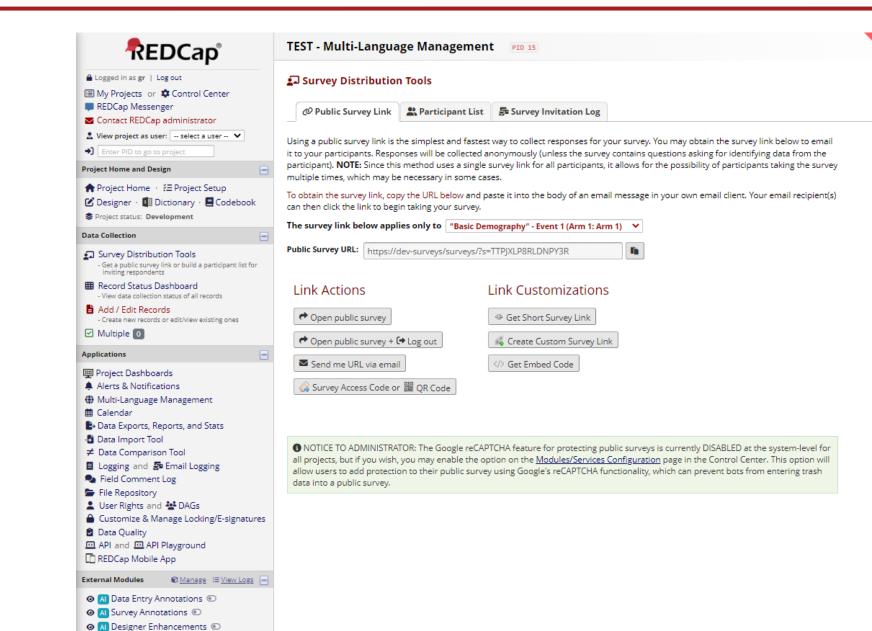

## **Impressions – Surveys**

| Example Survey                                                                                                    | ⊕_ <u>E</u>                                                                                                    | nglish 📣 I                                                     |
|----------------------------------------------------------------------------------------------------|----------------------------------------------------------------------------------------------------|----------------------------------------------------------------|
| ✓ English Deutsch                                                                                                    |                                                                                                    |                                                                |
| These are your survey instructions that you would enter for your survey pa<br>include information about the purpose of the survey, who is taking the surv                                                                                                    |                                                                                                    | e here, which                                                  |
| Surveys can use a single survey link for all respondents, which can be posted choice. <b>By default, all survey responses are collected anonymously</b> (that identifying information). If you wish to track individuals who have taken you Participant List within REDCap, in which you can have REDCap send them a and when it was taken. This method still collects responses anonymously, but the set of the set of the | at is, unless your survey asks for name, email<br>ur survey, you may upload a list of email add<br>n email invitation, which will track if they hav<br>out if you wish to identify an individual respo | l, or other<br>resses into a<br>ve taken the s<br>ndent's answ |
| you may do so by also providing an Identifier in your Participant List. Of cour<br>your survey's instructions that their responses are not being collected anon<br>Section 1 (This is a section header with descriptive text. It only pr<br>survey into sections for organization. If the survey is set to be dis<br>headers will begin each new page of the survey )                                                                                                    | nymously and can thus be traced back to the                                                                                                    | to divide th                                                   |
| your survey's instructions that their responses are not being collected anor<br>Section 1 (This is a section header with descriptive text. It only pr                                                                                                    | nymously and can thus be traced back to the                                                                                                    | m.<br>to divide th                                             |

#### Le Creating new role "Dateneingabe" You may set the rights for the user below by checking the boxes next to the application tools to which you wish to grant them access. You may also grant them or deny them access to individual data collection instruments, if so desired. To save your selections, click the "Create role" button at the bottom of the page. Creating new role "Dateneingabe" **Basic Privileges Privileges for Viewing and Exporting Data** Data Viewing Rights pertain to a user's ability to view or edit data on pages in the project (e.g., data entry forms, reports). Users with 'No Access' Data Viewing Rights for a given instrument will not be able to view that instrument for any record, nor will they be Highest level privileges: able to view fields from that instrument on a report. Data Export Rights pertain to a user's ability to export data from the project, whether through the Data Exports page, API, Mobile App, or in PDFs of instruments containing record data. Note: Data Viewing ¥∃ Project Design and Setup Rights and Data Export Rights are completely separate and do not impact one another. Luser Rights **Data Viewing Rights Data Export Rights** 🚰 Data Access Groups No Read View No De-Remove Full Access Only & Edit Access Identified\* All Data Other privileges: (Hidden) Identifier Set Fields Alerts & Notifications 0 0 $\odot$ 0 0 Demographics ~ $\bigcirc$ ۲ 🛱 Calendar Baseline Data Q Add/Edit/Organize Reports $\checkmark$ 0 0 0 0 0 Visit Lab Data Also allows user to view ALL reports (but not necessarily all data in the reports) $\bigcirc$ Patient Morale Questionnaire ۲ 0 ~ III Stats & Charts Visit Blood Workup $\bigcirc$ 0 0 ۲ -Data Import Tool Visit Observed Behavior por ts $\bigcirc$ 0 0 ≠ Data Comparison Tool Completion Data 0 $\bigcirc$ $\bigcirc$ 0 Completion Project Questionnaire Logging a Se File Repository \* De-identified means that all free-form text fields will be removed, as well as any date/time fields and Identifier fields. Data Quality Create & edit rules What is Data Quality? Execute rules **External Modules: Configuration Permissions** 🖸 API API Export Privileges may be defined regarding whether the user can set or modify the configuration of an External Module that has been What is the REDCap API? API Import/Update enabled on this project. Below are the currently enabled modules. NOTE: Only administrators may modify the module configuration permissions here. Settings pertaining to the REDCap Mobile App: D Admin Insights\* Custom Footer\* Allows user to REDCap Mobile App collect data offline Enhanced Configuration Dialog\* What is the REDCap Mobile App? in the mobile app External Module Developer Tools\* Modify Contact Admin Button\* Allow user to download data for all records to Multiple\* the app? REDCap Instance Indicator\* enables a substance of a second second PEDCap Translation Assistant

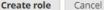

#### **Impressions – Report builder**

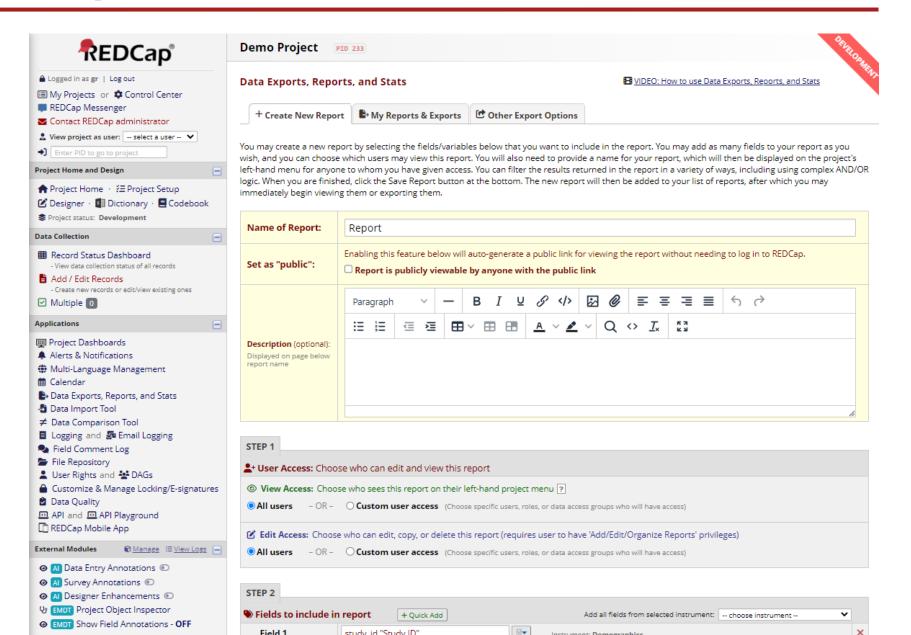

## **Impressions – Reports**

| REDCap                                                                                                    | Marien Ho<br>Frauenklinik                                         | spital Herne                                                         | - Universitäts                                           | klinikum der I                                       | Ruhr-Universität Bochum                                           |                                                                                  |                                                        | MILLI PRO                                                       |
|----------------------------------------------------------------------------------------------------|-------------------------------------------------------------------|----------------------------------------------------------------------|----------------------------------------------------------|------------------------------------------------------|-------------------------------------------------------------------|----------------------------------------------------------------------------------|--------------------------------------------------------|-----------------------------------------------------------------|
| <ul> <li>▲ Logged in as gr   Log out</li> <li>■ My Projects or</li></ul>                                                                                                    | Rahmen                                                            | der kolpo                                                            | skopische                                                | n Abklärur                                           | zempfinden und Zu<br>ng zervikaler Präkar<br>ierte Studie PIO 153 | nzerosen: eine                                                                   |                                                        | 00                                                              |
| Enter PID to go to project                                                                                                    | Data Exp                                                          | orts, Repor                                                          | ts, and Stats                                            |                                                      |                                                                   | B VIDEO: H                                                                       | low to use Data Ex                                     | <u>ports, Reports, a</u>                                        |
|                                                                                                    | •                                                                 |                                                                      |                                                          |                                                      |                                                                   |                                                                                  |                                                        |                                                                 |
| <ul> <li>♠ Project Home · ﷺ Project Setup</li> <li>☑ Designer · ☑ Dictionary ·</li></ul>                                                                                                    | + Creat                                                           | e New Report                                                         | B⇒ My Repo                                               | orts & Exports                                       | Cther Export Options                                              | Q View Report: C                                                                 | heckliste                                              |                                                                 |
| Project status: Production                                                                                                    |                                                                   |                                                                      |                                                          |                                                      |                                                                   |                                                                                  |                                                        | )                                                               |
| Data Collection                                                                                                    |                                                                   | <b>results returı</b><br>r of records a                              |                                                          |                                                      | 🖺 Stats & Charts 🔂 Expo                                           | rt Data 🖶 Print Page                                                             | dit Report                                             | ļ                                                               |
| <ul> <li>Survey Distribution Tools</li> <li>Record Status Dashboard</li> <li>Add / Edit Records</li> </ul>                                                                                                    |                                                                   | on time: 0 secon                                                     | cross all designated<br>ds                               | events)                                              |                                                                   |                                                                                  |                                                        |                                                                 |
| Applications                                                                                                    |                                                                   |                                                                      |                                                          |                                                      |                                                                   |                                                                                  |                                                        |                                                                 |
| Project Dashboards  Alerts & Notifications  Multi-Language Management  Calendar                                                                                                    | Studien-<br>ID<br>study_id                                        | Event<br>Name<br>redcap_<br>event_<br>name                           | Repeat<br>Instrument<br>redcap_<br>repeat_<br>instrument | Repeat<br>Instance<br>redcap_<br>repeat_<br>instance | Puls bei<br>Anamnese/Aufklärung<br>(alle Gruppen)<br>puls1        | Puls nach VR,<br>vor Kolposkopie<br>(Gruppen VOR<br>und<br>VOR+WÄHREND)<br>puls2 | Puls nach<br>Kolposkopie<br>(alle<br>Gruppen)<br>puls3 | Programm v<br>Kolposkopie<br>VOR und<br>VOR+WAHR<br>prog_before |
| Data Exports, Reports, and Stats -3 Data Import Tool                                                                                                    | 10001                                                             | Anamnese                                                             |                                                          |                                                      | 88                                                                |                                                                                  | 80                                                     |                                                                 |
| ✓ Data Import Tool ✓ Data Comparison Tool                                                                                                    | 10002                                                             | Anamnese                                                             |                                                          |                                                      | 64                                                                | 80                                                                               | 76                                                     |                                                                 |
|                                                                                                    |                                                                   |                                                                      |                                                          |                                                      |                                                                   |                                                                                  |                                                        | Strand (s)                                                      |
| <ul> <li>Logging and See Email Logging</li> <li>File Repository</li> </ul>                                                                                                    | <u>10003</u>                                                      | Anamnese                                                             |                                                          |                                                      | 74                                                                | 80                                                                               | 64                                                     |                                                                 |
| <ul> <li>File Repository</li> <li>User Rights and W DAGs</li> </ul>                                                                                                    | 10004                                                             | Anamnese<br>Anamnese                                                 |                                                          |                                                      |                                                                   | 80                                                                               | 64<br>72                                               |                                                                 |
| <ul> <li>File Repository</li> <li>User Rights and A DAGs</li> <li>Customize &amp; Manage Locking/E-signature</li> </ul>                                                                                                    | 10004                                                             |                                                                      |                                                          |                                                      | 74                                                                |                                                                                  |                                                        | In der Natur                                                    |
| <ul> <li>File Repository</li> <li>User Rights and A DAGs</li> <li>Customize &amp; Manage Locking/E-signature</li> <li>Data Quality and Resolve Issues</li> </ul>                                                                                                    | <u>10004</u>                                                      | Anamnese                                                             |                                                          |                                                      | 74                                                                | 74                                                                               | 72                                                     | In der Natur<br>Strand (s)                                      |
| <ul> <li>File Repository</li> <li>User Rights and ADDAGs</li> <li>Customize &amp; Manage Locking/E-signature</li> </ul>                                                                                                    | 10004<br>10005                                                    | Anamnese<br>Anamnese                                                 |                                                          |                                                      | 74<br>84<br>80                                                    | 74                                                                               | 72<br>76                                               | In der Natur<br>Strand (s)                                      |
| <ul> <li>File Repository</li> <li>User Rights and A DAGs</li> <li>Customize &amp; Manage Locking/E-signature</li> <li>Data Quality and Resolve Issues</li> <li>API and A API Playground</li> </ul>                                                                   | 25<br>10004<br>10005<br>10006<br>10007                            | Anamnese<br>Anamnese<br>Anamnese                                     |                                                          |                                                      | 74<br>84<br>80<br>64                                              | 74<br>76                                                                         | 72<br>76<br>80                                         | In der Natur<br>Strand (s)<br>Strand (s)                        |
| <ul> <li>File Repository</li> <li>User Rights and A DAGs</li> <li>Customize &amp; Manage Locking/E-signature</li> <li>Data Quality and Resolve Issues</li> <li>API and API Playground</li> <li>REDCap Mobile App</li> </ul>                                          | 25<br>10004<br>10005<br>10006<br>10007                            | Anamnese<br>Anamnese<br>Anamnese<br>Anamnese                         |                                                          |                                                      | 74<br>84<br>80<br>64<br>78                                        | 74<br>76<br>84                                                                   | 72<br>76<br>80<br>96                                   | In der Natur<br>Strand (s)<br>Strand (s)<br>Strand (s)          |
| <ul> <li>File Repository</li> <li>User Rights and A DAGs</li> <li>Customize &amp; Manage Locking/E-signature</li> <li>Data Quality and Resolve Issues</li> <li>API and API Playground</li> <li>REDCap Mobile App</li> </ul> Project Bookmarks                        | 25<br>10004<br>10005<br>10006<br>10007<br>10008<br>10009<br>10010 | Anamnese<br>Anamnese<br>Anamnese<br>Anamnese<br>Anamnese             |                                                          |                                                      | 74<br>84<br>80<br>64<br>78<br>84                                  | 74<br>76<br>84                                                                   | 72<br>76<br>80<br>96<br>72                             | In der Natur<br>Strand (s)<br>Strand (s)<br>Strand (s)          |
| <ul> <li>File Repository</li> <li>User Rights and ADAGs</li> <li>Customize &amp; Manage Locking/E-signature</li> <li>Data Quality and Resolve Issues</li> <li>API and API Playground</li> <li>REDCap Mobile App</li> </ul> Project Bookmarks Edit Conline-Fragebogen | 25<br>10004<br>10005<br>10006<br>10007<br>10008<br>10009<br>10010 | Anamnese<br>Anamnese<br>Anamnese<br>Anamnese<br>Anamnese<br>Anamnese |                                                          |                                                      | 74<br>84<br>80<br>64<br>78<br>84<br>76                            | 74<br>76<br>84                                                                   | 72<br>76<br>80<br>96<br>72<br>64                       | In der Natur<br>Strand (s)<br>Strand (s)<br>Strand (s)          |

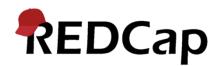

## Impressions – Simple stats

#### RUB

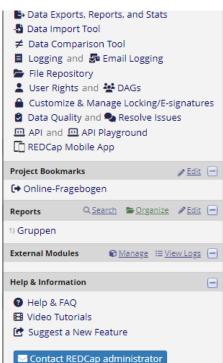

#### 

#### Puls bei Anamnese/Aufklärung (alle Gruppen) (puls1) Refresh Plot

| Total        |          |        |     |     |       |       |        |      |      | Percentile |                       |      |      |      |  |
|--------------|----------|--------|-----|-----|-------|-------|--------|------|------|------------|-----------------------|------|------|------|--|
| Count<br>(N) | Missing* | Unique | Min | Мах | Mean  | StDev | Sum    | 0,05 | 0,10 | 0,25       | <b>0,50</b><br>Median | 0,75 | 0,90 | 0,95 |  |
| 247          | 0 (0,0%) | 18     | 56  | 128 | 80,01 | 10,35 | 19 762 |      |      |            | 80                    | 88   | 92   | 96   |  |

#### Lowest values: 56, 60, 60, 60, 60

#### Highest values: 104, 104, 104, 112, 128

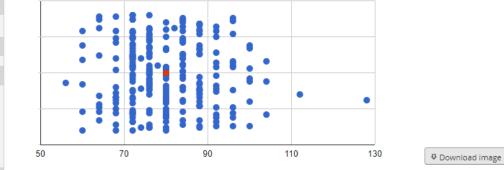

#### Datenschutz

REDCap

Marien Hospital Herne -Universitätsklinikum der Ruhr-Universität Bochum

Impressum | Datenschutz

#### Puls nach VR, vor Kolposkopie (Gruppen VOR und VOR+WÄHREND) (puls2) Refresh Plot

| Total        |                   |        |     |     |       |       |        | Percentile |      |      |                       |      |      |        |  |  |
|--------------|-------------------|--------|-----|-----|-------|-------|--------|------------|------|------|-----------------------|------|------|--------|--|--|
| Count<br>(N) | Missing*          | Unique | Min | Max | Mean  | StDev | Sum    | 0,05       | 0,10 | 0,25 | <b>0,50</b><br>Median | 0,75 | 0,90 | 0 0,95 |  |  |
| 162          | <u>85 (34,4%)</u> | 15     | 56  | 100 | 77,20 | 8,97  | 12 507 |            |      |      |                       | 83   | 88   | 92     |  |  |

Lowest values: 56, 60, 60, 60, 60

Highest values: 96, 96, 96, 100, 100

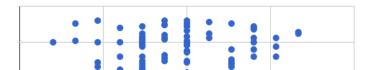

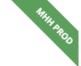

#### **Impressions – Alerts & Notifications**

#### RUB

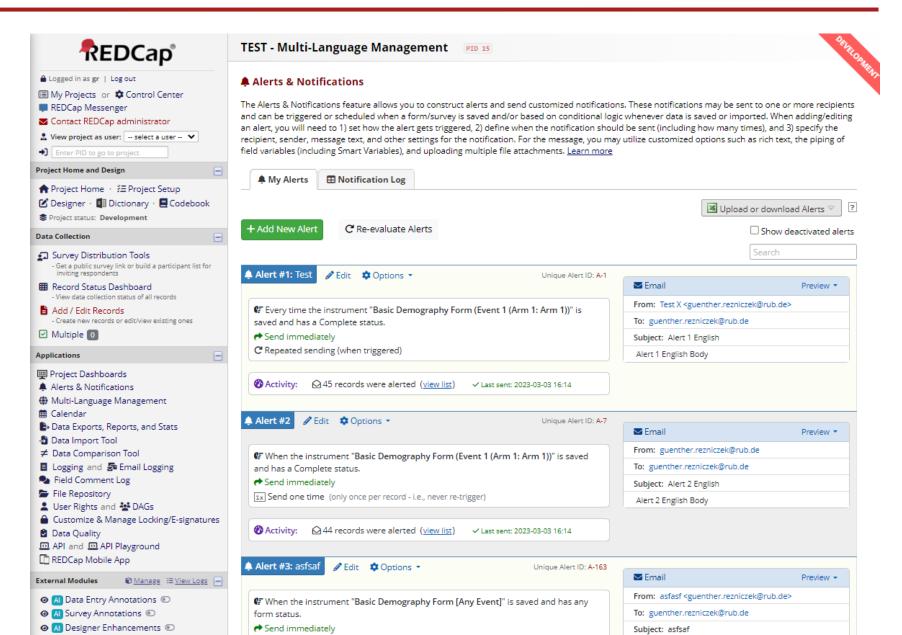

#### Impressions – Language support

O Al Designer Enhancements
 O

|                                                                                                    |            |               |                  |                                 |                |               |                        |              |              |             |          |         |            |         | 4                           |
|----------------------------------------------------------------------------------------------------|------------|---------------|------------------|---------------------------------|----------------|---------------|------------------------|--------------|--------------|-------------|----------|---------|------------|---------|-----------------------------|
| Logged in as gr   Log out                                                                                                    | 🌐 Mul      | ti-Langua     | age Ma           | anagemen                        | t              |               |                        |              |              |             | D: How t | o use l | Multi-L    | angua.  | ag <u>e Management</u>      |
| My Projects or Control Center                                                                                                    | On this    | nage vou car  | n create         | and configur                    | e multiple di  | solay langu   | ages for your          | project (for | surveys (    | lata entr   | v forms  | alert   | s surv     | /ev inv | vitations, etc.) or         |
| REDCap Messenger Contact REDCap administrator                                                                                                    |            |               |                  |                                 |                |               |                        |              |              |             |          |         |            |         | on this page when ye        |
| View project as user: select a user                                                                                                    | are done   | e editing. NO | DTE: <u>This</u> | <u>s page will not</u>          | t auto-transla | ate your tex  | <u>t for you</u> , but | provides to  | ols so tha   | t you ma    | y easily | trans   | ate th     | em yo   | ourself. <u>Learn more.</u> |
| Enter PID to go to project                                                                                                    | <b>#</b> 1 |               |                  | 15                              | Alanta .       | of Miss       |                        |              | A Casting    |             | 0.00     | - Char  |            |         |                             |
| Project Home and Design                                                                                                    |            | anguages      | HFor             | ms/Surveys                      | Alerts 🌲       | X Misc        | 🖵 User Int             | terrace      | Setting      | s —         | 🖬 Sav    | e Char  | iges       |         |                             |
|                                                                                                    | Mana       | ge the avail  | able lan         | guages in this                  | project usin   | g the table a | and options b          | elow by fol  | lowing the   | se steps    |          |         |            |         |                             |
| ♠ Project Home · ﷺ Project Setup ☑ Designer ·  ☑ Dictionary ·  ☑ Codebook                                                                                                    |            | -             |                  | nguage (i.e., us                |                | -             |                        | -            | -            |             |          |         | for the    | o otho  | r languages                 |
| Project status: Development                                                                                                    |            |               |                  | hat you wish t                  |                |               |                        |              | 1113 Will 3  | cive as t   | ie reie  | ence    |            | oune    | i languages.                |
|                                                                                                    |            |               |                  | text into diffe                 |                |               |                        |              |              |             |          |         |            |         |                             |
| U                                                                                                    |            |               |                  | by switching b<br>on those plac |                | h between l   | anguages on            | your data e  | entry form   | s and/or    | survey   | s. Note | e that     | only a  | active languages will b     |
| <ul> <li>Survey Distribution Tools</li> <li>Get a public survey link or build a participant list for<br/>inviting respondents</li> </ul>                                                                                                    |            |               |                  | ent some lang                   |                | action tags,  | such as @LAN           | IGUAGE-SET,  | , if desired | . Learn a   | bout th  | iem he  | ere: 🛛     | Actio   | n Tags                      |
| Record Status Dashboard     View data collection status of all records                                                                                                    | + A        | dd a new lan  | guage            | Export or im                    | nport general  | settings ?    | : 🖸 🚦                  |              |              |             |          |         |            |         |                             |
| 🖹 Add / Edit Records                                                                                                    |            |               |                  |                                 |                |               |                        |              |              |             |          |         |            |         |                             |
| - Create new records or edit/view existing ones  Multiple                                                                                                    | ID         | Display N     | ame              | Edit                            | Active         | Default       | Fallback               | RTL ?        | Action       | s           |          |         |            |         |                             |
|                                                                                                    |            |               |                  |                                 |                |               |                        |              |              |             | _        |         | -          |         |                             |
| Applications 📃                                                                                                    | en         | English       |                  | Ø 0                             |                | ۲             | ۲                      |              | ⊞            | ≜ >¢        | <b>P</b> |         | THE        |         |                             |
| Project Dashboards                                                                                                    |            |               |                  |                                 |                |               |                        |              |              |             |          |         |            |         |                             |
| Alerts & Notifications # Multi-Language Management                                                                                                    | de         | Deutsch       |                  | Ø 🛇                             |                | 0             | 0                      |              | <b>=</b>     | <b>ب</b> ک  | <b>P</b> | 6       | <b>Pre</b> | I 🗊     |                             |
| Galendar                                                                                                    |            |               |                  |                                 |                |               |                        |              |              |             |          |         |            |         |                             |
| By Data Exports, Reports, and Stats                                                                                                    | fr         | French        |                  | 1 0                             |                | 0             | 0                      |              | m            | A x         |          |         | <b>B</b> . | i fil   |                             |
| By Data Exports, heports, and Stats                                                                                                    |            |               |                  | •                               |                | 0             | 0                      | 0            | -            |             | -        |         | CPOP       |         |                             |
| -Data Import Tool                                                                                                    |            |               |                  |                                 |                |               | _                      |              |              |             |          |         |            |         |                             |
| <ul> <li>Data Import Tool</li> <li>≠ Data Comparison Tool</li> </ul>                                                                                                    |            | Arabic        |                  | Ø O                             |                | 0             | 0                      | ✓            | ⊞            | ₽ X;        | Ŷ        |         | POP        |         |                             |
| <ul> <li>Data Import Tool</li> <li>≠ Data Comparison Tool</li> <li>I Logging and S Email Logging</li> </ul>                                                                                                    | ar         |               |                  |                                 |                |               |                        |              |              |             |          |         |            |         |                             |
| <ul> <li>Data Import Tool</li> <li>≠ Data Comparison Tool</li> <li>I Logging and S Email Logging</li> <li>Field Comment Log</li> </ul>                                                                                                    | ar         |               |                  |                                 |                | 0             | 0                      |              | æ            | <b>ب</b> کړ | Ţ        | 6       | Por        | Û       |                             |
| <ul> <li>Data Import Tool</li> <li>Data Comparison Tool</li> <li>Logging and Se Email Logging</li> <li>Field Comment Log</li> <li>File Repository</li> <li>User Rights and * DAGs</li> </ul>                                                      | ar<br>es   | Spanish       |                  | Ø 🔗                             |                |               |                        |              |              |             |          |         |            |         |                             |
| <ul> <li>Data Import Tool</li> <li>Data Comparison Tool</li> <li>Logging and Se Email Logging</li> <li>Field Comment Log</li> <li>File Repository</li> <li>User Rights and * DAGs</li> <li>Customize &amp; Manage Locking/E-signatures</li> </ul> |            | Spanish       |                  | 0                               |                |               |                        |              |              |             |          |         |            |         |                             |
| <ul> <li>Data Import Tool</li> <li>Data Comparison Tool</li> <li>Logging and Se Email Logging</li> <li>Field Comment Log</li> <li>File Repository</li> <li>User Rights and * DAGs</li> </ul>                                                      |            | Spanish       |                  | Ø 0                             |                |               |                        |              |              |             |          |         |            |         |                             |

## REDCap

matching the language ID you have defined for each language above, or a text box field with no field validation. The value of this field can be set manually through data entry/data import or with the @LANGUAGE-CURRENT-FORM/SURVEY action tags. The value of this setting will dictate the language used for rendering Automated Survey Invitations, Alerts, and PDFs. Text box fields are denoted with [T] while radio and dropdown fields are denoted with [R] and, in case they include all language keys are highlighted with a green background.

## And much more ...

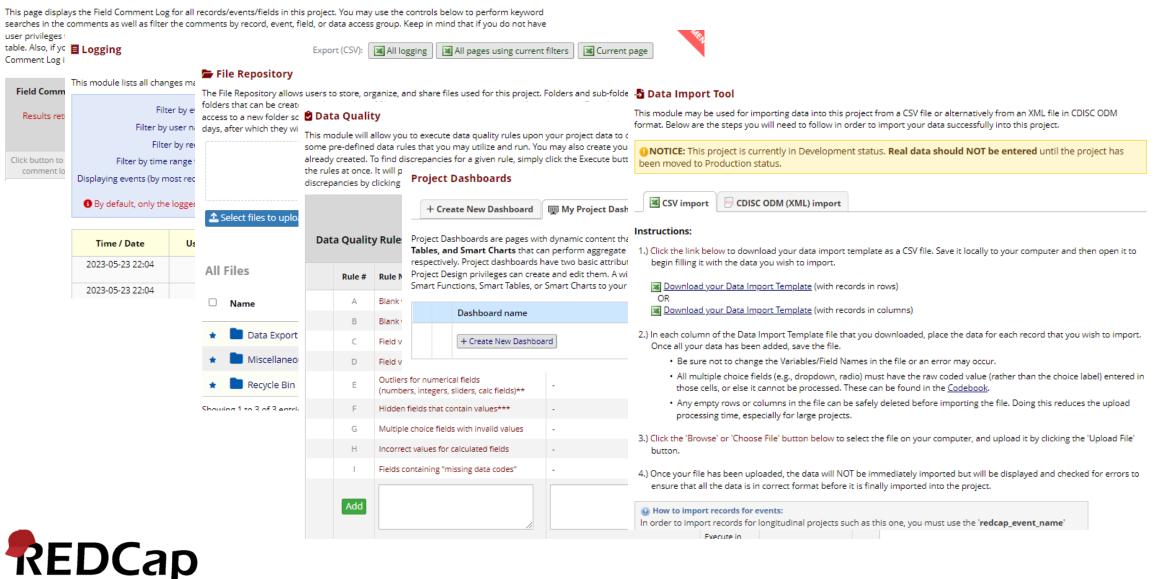

RUB

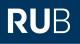

# Let's see what we can do to help this!

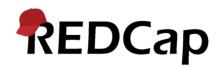

• All have their advantages and drawbacks

- Data Entry TriggersAPI
- Legacy Plugins/Hooks
- External Modules

EDCap

**Extensibility options** 

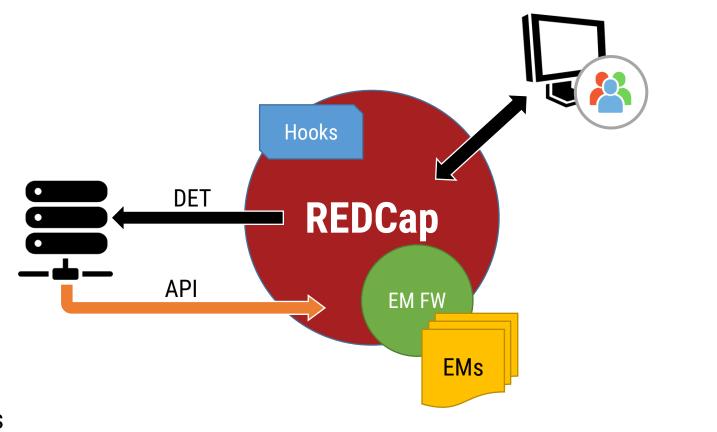

## **Data Entry Triggers**

## • Fire each time a form/survey is saved (via direct entry only; not triggering for imports)

#### 🗹 🕼 Data Entry Trigger

DCap

The Data Entry Trigger is an advanced feature. It provides a way for REDCap to trigger a call to a remote web address (URL), in which it will send a HTTP POST request to the specified URL whenever \*any\* record or survey response has been created or modified on \*any\* data collection instrument or survey in this project (it is \*not\* triggered by data imports - including API imports and Mobile App imports - but only by normal data entry on surveys and data entry forms). Its main purpose is for notifying other remote systems outside REDCap at the very moment a record/response is created or modified, whose purpose may be to trigger some kind of action by the remote website, such as making a call to the REDCap API. <u>View more details</u>

Test

```
URL of website: https://my-service.institution.local
Example: https://www.mywebsite.com/redcap_trigger_receive/
Example: /det/index.php
```

🖉 How to use Piping in the URL

- POST request with a number of data items  $\rightarrow$
- The receiving service if free to do whatever it wants – e.g., retrieve or calculate some data and push it back via the API

The Data Entry Trigger is an advanced feature. It provides a way for REDCap to trigger a call to a remote web address (URL), in which it will send a HTTP POST request to the specified URL whenever \*any\* record or survey response has been created or modified on \*any\* data collection instrument or survey in this project (it is \*not\* triggered by data imports - including API imports and Mobile App imports - but only by normal data entry on surveys and data entry forms). Its main purpose is for notifying other remote systems outside REDCap at the very moment a record/response is created or modified, whose purpose may be to trigger some kind of action by the remote website, such as making a call to the REDCap API.

In the HTTP Post request, the following parameters will be sent by REDCap in order to provide a context for the record that has just been created/modified:

- project\_id The unique ID number of the REDCap project (i.e. the 'pid' value found in the URL when
  accessing the project in REDCap).
- username The username of the REDCap user that is triggering the Data Entry Trigger. Note: If it is triggered by a survey page (as opposed to a data entry form), then the username that will be reported will be '[survey respondent]'.
- instrument The unique name of the current data collection instrument (all your project's unique instrument names can be found in column B in the data dictionary).
- record The name of the record being created or modified, which is the record's value for the project's first field.
- redcap\_event\_name The unique event name of the event for which the record was modified (for longitudinal projects only).
- redcap\_data\_access\_group The unique group name of the Data Access Group to which the record belongs (if the record belongs to a group).
- [instrument]\_complete The status of the record for this particular data collection instrument, in which the value will be 0, 1, or 2. For data entry forms, 0=Incomplete, 1=Unverified, 2=Complete. For surveys, 0=partial survey response and 2=completed survey response. This parameter's name will be the variable name of this particular instrument's status field, which is the name of the instrument + '\_complete'.
- redcap\_repeat\_instance The repeat instance number of the current instance of a repeating event OR repeating instrument. Note: This parameter is only sent in the request if the project contains repeating events/instruments \*and\* is currently saving a repeating event/instrument.
- redcap\_repeat\_instrument The unique instrument name of the current repeating instrument being saved. Note: This parameter is only sent in the request if the project contains repeating instruments \*and\* is currently saving a repeating instrument. Also, this parameter will not be sent for repeating events (as opposed to repeating instruments).
- redcap\_url The base web address to REDCap (URL of REDCap's home page). i.e., https://dev-redcap/
- project\_url The base web address to the current REDCap project (URL of its Project Home page). i.e., https://dev-redcap/redcap\_v13.5.4/index.php?pid=XXXX

NOTE: If the names of your records (i.e. the values of your first field) are considered identifiers (e.g., SSN, MRN, name), for security's sake it is highly recommended that you use an encrypted connection (i.e. SSL/HTTPS) for the URL you provide for the Data Entry Trigger.

- The REDCap API (Application Programming Interface) is a powerful tool that allows developers to interact programmatically with REDCap projects.
- API Access & API Tokens: Controlled by project admins. A token is userspecific and acts as an authentication/authorization mechanism.
- The API endpoint supports a number of methods
- Multiple request/response formats supported (JSON, XML, CSV)

|                                |            | My Token Gamma Manage All Project Tokens                                                                                                    |
|--------------------------------|------------|----------------------------------------------------------------------------------------------------|
| API<br>What is the REDCap API? | API Export | Your API token for project "Demo Project" The API token below is ONLY for you and will work ONLY with this project. This token allows special access to REDCap data and should NOT be shared with others. If you think your token has been compromised, then please contact your REDCap administrator immediately AND either delete or regenerate your token by using the buttons below.  API Token: 4C6C38EE998810CD05AFE6190B1BB75A |
| )Cap                           |            | Delete token       Finished using the API for this project? If so, please delete your token for security reasons.         Regenerate token       Think someone else knows your token? If so, please regenerate your token for security reasons.         The following user(s) have API tokens for this project:       gr                                                                                                    |

#### Arms

Export Arms

Import Arms

Delete Arms

Data Access Groups

Export DAGs

Import DAGs

Delete DAGs

Switch DAG

Export User-DAG Assignment

Import User-DAG Assignment

Events

Export Events

Import Events

**Delete Events** 

Field Names

Export List of Export Field Names

Files

Export a File

Import a File

Delete a File

#### File Repository

Create a New Folder in the File Repository Export a List of Files/Folders from the File Repository

Export a File from the File Repository Import a File into the File Repository Delete a File from the File Repository

Instruments

Export Instruments (Data Entry Forms)

Export PDF file of Instruments

Export Instrument-Event Mappings
Import Instrument-Event Mappings

#### Logging

Export Logging

Metadata

Export Metadata (Data Dictionary)

Import Metadata (Data Dictionary)

| Create Proje          | ect                    |
|-----------------------|------------------------|
| Import Proj           | ect Info               |
| Export Proj           | ect Info               |
| Export Proj           | ect XML                |
| Records               |                        |
| Export Reco           | ords                   |
| Import Reco           | ords                   |
| Delete Reco           | ords                   |
| Rename Re             | cord                   |
| Generate N            | ext Record Name        |
| Repeating l           | nstruments and Events  |
| Export Repe<br>Events | eating Instruments and |
|                       | eating Instruments and |
| Events                |                        |
| Reports               |                        |

Export Reports

Export REDCap Version

REDCap

Projects

#### Surveys

Export a Survey Link

Export Survey Participants

Export a Survey Queue Link

Export a Survey Return Code

**Users & User Privileges** 

Export Users

Import Users

Delete Users

User Roles

Export User Roles

Import User Roles

Delete User Roles

Export User-Role Assignment

Import User-Role Assignment

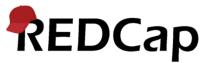

## **API Playground**

- Useful for getting to know the API
- Performs life actions on the project
- Provides ready-to-use code snippets for various languages

#### 🖸 API Playground

The API Playground is an interface that allows experimentation with the REDCap API without actually writing any code. You can explore all the different API methods and their various options to customize a given API request. You may even execute a real API request and see the exact response that REDCap returns from the request. If you are interested in creating an API script, the section at the bottom will provide code samples for various programming languages to give you a head start. For details on the capabilities of the REDCap API and how to use it, please see the <u>REDCap API documentation</u>.

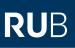

| -                        | Export Proje    | ct Info          |              |             | ~          | J               |             |                      |
|--------------------------|-----------------|------------------|--------------|-------------|------------|-----------------|-------------|----------------------|
| Forma                    | t: JSON 🗸       |                  |              |             |            |                 |             |                      |
| Error                    | s: JSON 🗸       |                  |              |             |            |                 |             |                      |
|                          |                 |                  |              |             |            |                 |             |                      |
| A Daw I                  | Request Param   | actors           |              |             |            |                 |             |                      |
| I Kawi                   | lequest Param   | leters           |              |             |            |                 |             |                      |
| Displayed in t           | he box below a  | are all the POST | parameter    | rs that wou | ild be ser | nt in the API i | equest base | ed on the selections |
|                          |                 | CD05AFE6190B     | 1BB75A       |             |            |                 |             |                      |
| content: p               |                 |                  |              |             |            |                 |             |                      |
| format: js<br>returnForm |                 |                  |              |             |            |                 |             |                      |
| recurrieri               | uer joon        |                  |              |             |            |                 |             |                      |
|                          |                 |                  |              |             |            |                 |             |                      |
|                          |                 |                  |              |             |            |                 |             |                      |
|                          |                 |                  |              |             |            |                 |             |                      |
| Respo                    | nse             |                  |              |             |            |                 |             |                      |
| ↓ Respo                  | nse             |                  |              |             |            |                 |             |                      |
|                          |                 | itton to execute | a real API   | request, ai | nd it will | display the A   | PI response | in a text box below. |
| Click the Exec           | ute Request bu  | Itton to execute | e a real API | request, a  | nd it will | display the A   | Pl response | in a text box below. |
|                          | ute Request bu  | utton to execute | a real API   | request, a  | nd it will | display the A   | PI response | in a text box below. |
| Click the Exec           | ute Request bu  | utton to execute | a real API   | request, a  | nd it will | display the A   | PI response | in a text box below. |
| Click the Exec           | cute Request bu |                  | e a real API | request, ar | nd it will | display the A   | PI response | in a text box below. |

'token' => '4C6C38EE998810CD05AFE6190B1BB75A',

'content' => 'project',

'format' => 'ison'

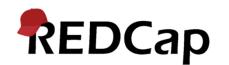

# **API Playground**

Select an API method from the drop-down list below, after which it will load any other options that are specific to that method.

~

| API Method:               | Export Logging          |
|---------------------------|-------------------------|
| Format:                   | JSON 🗸                  |
| Filter by event:          | Record updated (only)   |
| Filter by user name:      | All users 🗸             |
| Filter by record:         | All records 🐱           |
| Filter by time range from | 2023-05-01 00:00 🛐 to 🛐 |
| Errors:                   | JSON 🗸                  |

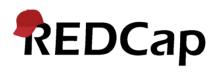

```
<?php
$data = array(
    'token' => '4C6C38EE998810CD05AFE6190B1BB75A',
  'content' => 'log',
    'logtype' => 'record edit',
    'user' => '',
   'record' => '',
    'beginTime' => '2023-05-01 00:00',
   'endTime' => '',
    'format' => 'json',
    'returnFormat' => 'json'
);
$ch = curl init();
curl setopt($ch, CURLOPT URL, 'https://dev-redcap/api/');
curl_setopt($ch, CURLOPT_RETURNTRANSFER, true);
curl_setopt($ch, CURLOPT_SSL_VERIFYPEER, false);
curl_setopt($ch, CURLOPT_VERBOSE, 0);
curl setopt($ch, CURLOPT FOLLOWLOCATION, true);
curl_setopt($ch, CURLOPT_AUTOREFERER, true);
curl setopt($ch, CURLOPT MAXREDIRS, 10);
curl setopt($ch, CURLOPT CUSTOMREQUEST, 'POST');
curl setopt($ch, CURLOPT FRESH CONNECT, 1);
curl setopt($ch, CURLOPT POSTFIELDS, http build query($data, '', '&'));
$output = curl_exec($ch);
print $output;
curl close($ch);
```

## **API Documentation**

• E.g., Import a File

### **Permissions Required**

To use this method, you must have API Import/Update privileges in the project.

### Parameters (case sensitive)

### Required

### token

The API token specific to your REDCap project and username (each token is unique to each user for each project). See the section on the left-hand menu for obtaining a token for a given project.

### content

file

#### action

import

### record

the record ID

### field

the name of the field that contains the file

### event

the unique event name - only for longitudinal projects

### repeat\_instance

(only for projects with repeating instruments/events) The repeat instance number of the repeating event (if longitudinal) or the repeating instrument (if classic or longitudinal). Default value is '1'.

### file

the contents of the file

### Optional

### returnFormat

csv, json, xml - specifies the format of error messages. If you do not pass in this flag, it will select the default format for you passed based on the 'format' flag you passed in or if no format flag was passed in, it will default to 'xml'.

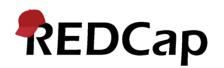

- Any custom PHP script(s) on the server
- Accessed via a bookmark or custom application link
- Can look like REDCap pages (headers/footers)
- Can interact with REDCap (developer methods)
- Cannot modify REDCap pages
- However,
  - they need lot of manual setup;
  - there are no administration tools;
  - there is versioning, etc.

### ✓ plugins

- ✓ cn\_validator
- cn\_validator\_query.php
- 🐄 cn\_validator\_redcap\_every\_page\_top..
- 🟶 cn\_validator\_ui.php
- JS cn\_validator.js
- 🌸 index.php
- progress\_circle.gif
- # styles.css
- $\sim$  surveyhash
- 🖙 index.php

| Link # | Link Label                                                       | Link URL / Destination                                                                | Link Type     | User Access                                        | Opens new<br>window | Append record info to URL 🔞 | Append project | Delete |
|--------|------------------------------------------------------------------|---------------------------------------------------------------------------------------|---------------|----------------------------------------------------|---------------------|-----------------------------|----------------|--------|
| Add    | Enter the label for the link as it is seen on the left-hand menu | Enter the web address (URL) for the link<br>(e.g., http://www.mysite.com/mypage.html) | Simple Link 💙 | All users     Selected users     Excluded projects |                     |                             |                |        |

### Set up project bookmarks (optional)

You may create custom bookmarks to webpages that exist inside or outside of REDCap. These bookmarks will be seen as links on the left-hand project menu and can be accessed at any time by users who are given privileges to do so. Every project bookmark has custom settings that allow one to control its appearance and behavior.

Go to Add or edit bookmarks

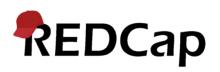

RUB

- Hook file (PHP) that lives on the REDCap server
- Implement "hooks"
- Can only work "inside" REDCap pages
- Same drawbacks as for Plugins + one bad code file can bring down the whole REDCap instance

### redcap survey page redcap survey page — Allows custom actions to be performed on a survey page Description void redcap\_survey\_page ( int \$project\_id, string \$record = NULL, string \$instrument, int \$event id, int \$group id = NULL, string \$survey hash, int \$response id = NULL, int \$repeat\_instance = 1 ) Allows custom actions to be performed on a survey page. You may utilize this hook to 1) perform back-end operations, such as adding or modifying data in database tables, which can be done when the page loads or when triggered by a user action on the page via JavaScript, or 2) output custom HTML, JavaScript, and/or CSS to modify the current page in any way desired. NOTE: This hook function does not get executed after the survey is completed (i.e., on the Survey Acknowledgment page). If you wish to perform an action after the survey has been completed, you should use the redcap\_survey\_complete() hook function. Location of Execution The function is executed at the very BOTTOM of every survey page (after the survey has been rendered).

### **J** REDCap Hooks

(REDCap >= 5.11.0)

To utilize REDCap hooks, you must specify the full file path to your Hook Functions file, which is a PHP file on your REDCap web server that contains all your hook functions. You may place the Hook Functions file in any directory you wish, and you may name it anything you wish. Once you have created it, provide its full file path here so that REDCap may then begin to utilize any hook functions inside it. For more info on REDCap hooks, see the documentation by clicking the 'Plugin Hook, & External Module Documentation' link on the left-hand menu

Full path to your PHP file containing your REDCap hook functions

Example: /home/gr/redcap/hooks.php

| redcap_add_edit_records_page       |
|------------------------------------|
| redcap_control_center              |
| redcap_custom_verify_username      |
| redcap_data_entry_form             |
| redcap_data_entry_form_top         |
| redcap_email                       |
| redcap_every_page_before_render    |
| redcap_every_page_top              |
| redcap_pdf                         |
| redcap_project_home_page           |
| redcap_save_record                 |
| redcap_survey_acknowledgement_page |
| redcap_survey_complete             |
| redcap_survey_page                 |
| redcap_survey_page_top             |
| redcap_user_rights                 |

Hook functions

# **Developer methods for hooks and plugins (and EMs)**

RUB

### Developer methods for Plugins, Hooks, & **External Modules**

RE

RE

RE

RE

RE

RE

RE

RE

RE

RE

RE

RE

RE

RE

RE

RE

REDCap::getSurveyReturnCode

REDCap::addFileToField

REDCap::addFileToRepository

REDCap::allowProjects

REDCap::allowUsers

REDCap::copyFile

REDCap::deleteRecord

REDCap::email

REDCap::escapeHtml

REDCap::evaluateLogic

REDCap::filterHtml

REDCap::getCopyright

REDCap::getData

REDCap::getDataDictionary

REDCap::getEventIdFromUniqueEvent

REDCap::getEventNames

| REDCap |
|--------|
|--------|

| REDCap::getUserRights            |
|----------------------------------|
| REDCap::getUsers                 |
| REDCap::getValidFieldsByEvents   |
| REDCap::isLongitudinal           |
| REDCap::logEvent                 |
| REDCap::renameRecord             |
| REDCap::reserveNewRecordId       |
| REDCap::saveData                 |
| REDCap::storeFile                |
| REDCap::versionCompare           |
|                                  |
| REDCap::escapeHtml               |
| REDCap::escapeHtml — Escapes a   |
| Description                      |
| string REDCap::escapeHt          |
| Escapes a string of text or HTML |
|                                  |

|  | Descriptio |
|--|------------|
|  | string     |

#### Parameters

string Text string to be escaped.

#### **Return Values**

Returns the escaped string.

(REDCap >= 5.11.0)

:escapeHtml — Escapes a string of text or HTML for outputting to a webpage

REDCap::escapeHtml ( string \$string )

es a string of text or HTML for outputting to a webpage. If the text being printed to the page is user input (i.e., was originally generated by a user), then it is highly recommended to escape it to prevent any possibility of Cross-site Scripting (XSS).

## **External Module Framework**

RUB

- Aims to solve all the problems of legacy Plugins and Hooks
- Can do all that plugins & the hook file do and more!
- Benefits:
  - Isolation and Portability: Self-contained modules that don't modify core code, ensuring stability and easy sharing across instances.
  - Enhanced Customization: Extensive customization options for UI, features, workflows, and external tool integration.
  - Seamless Integration: Modules integrate smoothly with existing projects, adding tabs, fields, and data interactions.
  - Version Compatibility: Modules designed to be compatible with different REDCap versions, allowing for easy updates.
  - Reusability and Collaboration: Encourages code sharing, reusability, and community-driven enhancements.
  - Security and Stability: Modules undergo review process for data protection and system integrity

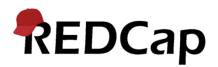

- External modules provide a self-contained approach to extending REDCap's functionality.
- They operate independently of the core codebase, which means that modifications made within an external module do not directly impact the stability or functionality of the underlying REDCap installation.
- This isolation ensures that updates or changes to the REDCap system won't break or conflict with the module's functionality.
- It also allows for better maintenance and easier troubleshooting, as issues within a module can be addressed without affecting the entire REDCap installation.

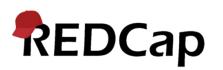

- External modules are designed to be easily shared and deployed across different REDCap instances.
- This portability means that researchers and developers can create modules once and distribute them for use in multiple projects or by other institutions.
- The module can be packaged and installed in a straightforward manner, making it convenient to transport custom features, enhancements, or integrations between different REDCap environments.
- This portability also encourages collaboration and knowledge sharing within the REDCap community, as researchers can benefit from existing modules and build upon them to further customize their own projects.

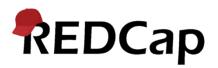

- External Modules (EM) benefit from the **feedback** provided by the community of the REDCap Consortium.
- Vanderbilt and the REDCap Consortium regularly assess feedback, feature requests, and EMs to determine potential improvements to REDCap.
- If certain functionalities provided by EMs gain significant traction and are widely adopted, they may be considered for **inclusion** in the core REDCap codebase.
- Features and enhancements that prove valuable and align with the goals and principles of REDCap may be integrated into the core codebase, thus benefiting all users of REDCap.

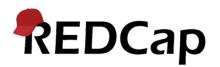

## **External Module Repository**

• REDCap Repo

### **Repository of External Modules**

The REDCap Repo is a centralized repository of curated External Modules that can be downloaded and installed in REDCap by a REDCap administrator. External Modules are add-on packages of software that can extend REDCap's current functionality, as well as provide customizations and enhancements for REDCap's existing behavior and appearance, either at the system level or project level. The modules provided here were created and submitted by software developers at various REDCap institutions around the world.

If you have created a module and wish to submit it to be listed in the REDCap Repo, please complete the <u>Module Submission Survey</u>. Updated versions must also be submitted via the survey. New submissions must pass our <u>automated security scan</u> before they will be approved. Modules should also follow the <u>Module Review Guidelines (PDF)</u>, or may be subject to removal from the Repo at any time.

You may search below for available modules. If you got to this site directly, you will be able to view information about each module, but you will not be able to download modules from this page unless you arrived here from the REDCap application and are a REDCap administrator. If you have questions or are experiencing issues, please contact <a href="mailto:redcap@vumc.org">redcap@vumc.org</a>.

Disclaimer: The modules listed in the REDCap Repo have gone through a process of testing, validation, and curation by the Vanderbilt REDCap Team with help from trusted individuals in the REDCap Consortium. It should not be assumed that all modules are bug-free or perfect, so please be aware that the entire risk as to the quality and performance of the module as it is used in your REDCap installation is borne by the REDCap administators who download and install the modules.

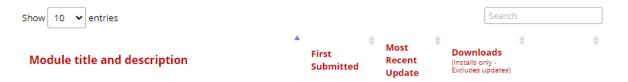

- Accessible for everybody at: <a href="https://redcap.vanderbilt.edu/consortium/modules/index.php">https://redcap.vanderbilt.edu/consortium/modules/index.php</a>
- 276 entries as of May 22, 2023

# REDCap

## Top 20 downloaded modules (by download count)

Multiple control fields can be defined to control the display of non-overlapping sets of forms.

| Admin Dashboard (admin_dash_v4.0.6)         View on GitHub View Stats         Description: Provides a sortable table view of various reports on REDCap metadata (users, projects, etc). Includes a number of built-in reports as well as support for custom SQL queries.         Authors: Joe Spring (University of Iowa), Heath Davis, Chris Ortman                                                                                                    | 2018-02-27 | 2022-06-08 | 1,600 | You must be a<br>REDCap<br>administrator logged<br>in to REDCap to<br>download modules. |
|----------------------------------------------------------------------------------------------------|------------|------------|-------|-----------------------------------------------------------------------------------------|
| Shazam (shazam_v1.3.13)         View on GitHub View Stats         Description: A module for applying REDCap inputs into tabular or other custom layouts for surveys and data entry forms         Authors: Andy Martin (Stanford University), YongJae Lee, Jordan Schultz                                                                                                    | 2018-01-18 | 2023-03-30 | 1,544 | You must be a<br>REDCap<br>administrator logged<br>in to REDCap to<br>download modules. |
| Email Alerts (email_alerts_v2.4.9)         View on GitHub View Stats         Description: Allows users to construct and send customized email alerts to one or more recipients, in which the emails are triggered when a form/survey is completed and optionally based on conditional logic. The user interface enables customized options such as rich text, data piping, and file attachments.         Author: Eva Bascompte Moragas (Vanderbilt University Medical Center) | 2017-10-26 | 2023-05-16 | 1,248 | You must be a<br>REDCap<br>administrator logged<br>in to REDCap to<br>download modules. |
| Form Render Skip Logic (form_render_skip_logic_v3.3.13)         View on GitHub View Stats         Description: This module hides and shows instruments based on the values of REDCap form fields.                                                                                                    | 2017-12-08 | 2021-06-25 | 1,169 | You must be a<br>REDCap<br>administrator logged<br>in to REDCap to                      |

Multilingual (deprecated) (multilingual v1.9.8)

Authors: Philip Chase (University of Florida - CTSI), Taryn Stoffs, Kyle Chesney

View on GitHub View Stats

| <i>Description:</i> This module does not work properly in newer PHP versions, and has been deprecated in favor of REDCap's built-in Multi-Language Management feature. Allow survey's | 2018-02-02 | 2020-05-06 | 1,093 | You must be a<br>REDCap<br>administrator logged<br>in to REDCap to |
|----------------------------------------------------------------------------------------------------|------------|------------|-------|--------------------------------------------------------------------|
| and data entry forms to be translated into multiple languages. Add translations via the Online                                                                                        |            |            |       | download modules.                                                  |
| Designer.                                                                                                    |            |            |       |                                                                    |
|                                                                                                    |            |            |       |                                                                    |

REDCap

• 1-5

Author: Stephen Martin ()

RUB

# **Examples of integrated modules**

Email Alerts (email\_alerts\_v2.4.11) View on GitHub View Stats

*Description:* Allows users to construct and send customized email alerts to one or more recipients, in which the emails are triggered when a form/survey is completed and optionally based on conditional logic. The user interface enables customized options such as rich text, data piping, and file attachments.

Author: Eva Bascompte Moragas (Vanderbilt University Medical Center)

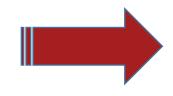

### Alerts & Notifications

The Alerts & Notifications feature allows you to construct alerts and send customized notifications. These notifications may be sent to one or more recipients and can be triggered or scheduled when a form/survey is saved and/or based on conditional logic whenever data is saved or imported. When adding/editing an alert, you will need to 1) set how the alert gets triggered, 2) define when the notification should be sent (including how many times), and 3) specify the ecipient, sender, message text, and other settings for the notification. For the message, you may utilize customized options such as rich text, the piping of ield variables (including Smart Variables), and uploading multiple file attachments. Learn more

2023-05-23

1,248

2017-10-26

| Alerts          | Notification Log     |                             |
|-----------------|----------------------|-----------------------------|
|                 |                      | Upload or download Alerts 🖓 |
| + Add New Alert | C Re-evaluate Alerts | □ Show deactivated alerts   |

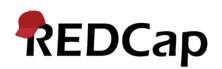

### **Examples of integrated modules**

### Form Render Skip Logic (form\_render\_skip\_logic\_v3.3.13)

### View on GitHub View Stats

REDCap

*Description:* This module hides and shows instruments based on the values of REDCap form fields. Multiple control fields can be defined to control the display of non-overlapping sets of forms.

Authors: Philip Chase (University of Florida - CTSI), Taryn Stoffs, Kyle Chesney

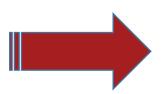

### 🕲 Form Display Logic

Form Display Logic is an advanced feature that provides a way to use conditional logic to disable specific data entry forms that are displayed on the Record Status Dashboard, Record Home Page, or the form list on the left-hand menu. You might think of it as 'form-level branching logic'. Form Display Logic can be very useful if you wish to prevent users from entering data on a specific form or event until certain conditions have been met. The forms will still be displayed on the page, but they will be disabled in order to prevent users from accessing them. Below you may define as many conditions as you want. A form may be selected in multiple conditions, but if so, please note that <u>the form will be enabled if at least one of the conditions is met</u>. The Form Display Logic does not impact data imports but only operates in the data entry user interface to enable/disable forms. Additionally, Form Display Logic is not utilized by the Survey Queue at all but can affect the behavior of the Survey Auto-Continue feature if the checkbox for it is enabled below.

### Optional Settings:

- 🔲 Keep forms enabled if they contain data
  - Only disable empty forms (those with a gray form status icon).
- Hide forms that are disabled

All forms that are disabled will also be hidden (not visible) on the Data Collection menu and on the Record Home Page.

| 3                                                  |
|----------------------------------------------------|
| when the logic below is TRUE.                      |
|                                                    |
|                                                    |
|                                                    |
|                                                    |
|                                                    |
| e.g., [enrollment_arm_1][age] > 30 How to use this |
|                                                    |
|                                                    |

×

2017-12-08 2021-06-25 1,169

# Not all make it, despite having widespread use

Multilingual (deprecated) (multilingual\_v1.9.8) View on GitHub View Stats

*Description:* This module does not work properly in newer PHP versions, and has been deprecated in favor of REDCap's built-in Multi-Language Management feature. Allow survey's and data entry forms to be translated into multiple languages. Add translations via the Online Designer.

Author: Stephen Martin ()

- Not fully compatible with REDCap 12+ or PHP 8+
- Abandoned by the developer
- Multi-language capability in REDCap core (v12+) was built based on another concept (which was also an external module, but it was never released to the public)

2018-02-02

2020-05-06

RUB

1,093

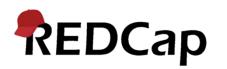

# **Top 20 downloaded modules**

| • 6-10 | MySQL Simple Admin (mysql_simple_admin_v1.7)         View on GitHub View Stats         Description: A simple web-based MySQL client that is read-only and REDCap-centric. Adds a new link in the Control Center under 'Technical/Developer Tools'.         Author: Rob Taylor (Vanderbilt University Medical Center)                                                                                                    | 2017- IN   | ITEGRATED  | 54    | You must be a<br>REDCap<br>administrator logged<br>in to REDCap to<br>download modules. |
|--------|----------------------------------------------------------------------------------------------------|------------|------------|-------|-----------------------------------------------------------------------------------------|
|        | MyCap (mycap_v1.15.7)            Private repository <u>View Stats</u> INTEGRATED            INTEGRATED            INTEGRATED            INTEGRATED           Author: Jonathan Swafford (Vanderbilt University Medical Center)                                                                                                    | -018-03-30 | 2022-11-28 | 1,020 | You must be a<br>REDCap<br>administrator logged<br>in to REDCap to<br>download modules. |
|        | Image Map (imagemap_v1.10.1)         View on GitHub View Stats         Description: This module replaces an input, radio, or checkbox field with an interactive image where users can click on image regions to select one or more field options. Find the complete documentation and an example instrument at https://github.com/ctsit/imagemap.         Authors: Andy Martin (Stanford University), Philip B. Chase                                               | 2018-01-31 | 2023-01-09 | 996   | You must be a<br>REDCap<br>administrator logged<br>in to REDCap to<br>download modules. |
|        | Cross-Project Piping (cross_project_piping_v1.5.0)<br><u>View on GitHub View Stats</u><br><i>Description:</i> Cross-Project Piping pipes from one field in one project into another field in another<br>project. The projects have to be MATCHED on a third field in both projects. Enable this module in<br>the DESTINATION project and select appropriate fields in the configure panel.<br><i>Author:</i> <u>DataCore</u> (Vanderbilt University Medical Center) | 2019-02-28 | 2023-04-25 | 819   | You must be a<br>REDCap<br>administrator logged<br>in to REDCap to<br>download modules. |
|        | Date Calculated Fields (vanderbilt_datecalculatedfields_v1.7.1)         View on GitHub View Stats         Description: Allows for piping from date fields to other date fields, regardless of for data across events within a REDCap project.         Author: Ryan Moore (Vanderbilt University Medical Center)                                                                                                    | ATED       | @CALCD     | ATE   | You must be a<br>REDCap<br>administrator logged<br>in to REDCap to<br>download modules. |

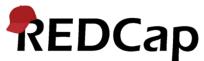

# **Top 20 downloaded modules**

| • 11-15      | Auto Populate Fields (auto_populate_fields_v2.6.0)<br>View on GitHub View Stats                                                                                                    |               |                  |     |                                                                                         |
|--------------|----------------------------------------------------------------------------------------------------|---------------|------------------|-----|-----------------------------------------------------------------------------------------|
|              | Description: Provides rich control of default values for data entry fields of <b>DBSOLETED</b><br>These action tags allow fields to be populated based on values from the current event or the projects.<br>Author: Tiago Bember Simeao (University of Florida - CTSI)                                                                                                    | 2017-12-15    | 2020-10-09       | 793 | You must be a<br>REDCap<br>administrator logged<br>in to REDCap to<br>download modules. |
|              | Survey UI Tweaks (survey_ui_tweaks_v1.2.2)         View on GitHub View Stats         Description: A collection of UI and quality of life enhancements to make surveys more aesthetically pleasing and user friendly         Authors: Andy Martin (Stanford University), YongJae Lee , Ryan Valentine , Irvin Szeto , Ihab Zeedia                                                                                                    | PART<br>INTEG | TIALLY<br>GRATED | 763 | You must be a<br>REDCap<br>administrator logged<br>in to REDCap to<br>download modules. |
|              | Auto DAGs (auto_dags_v1.2.3)         View on GitHub View Stats         Description: Automatically creates, renames, and assigns records to Data Access Groups (DAGs)         based on the value of a specified field. The value of that field becomes the name of the DAG. If the DAG already exists, then the record will be assigned to the existing DAG. An extra page is also provided for assigning the DAG for all records at once.         Author: Mark McEver (Vanderbilt University Medical Center) | 2017-10-24    | 2022-10-26       | 706 | You must be a<br>REDCap<br>administrator logged<br>in to REDCap to<br>download modules. |
|              | Orca Search Module (orca_search_v2.3.7)         View on GitHub       View Stats         Description:       A configurable, searchable, and performant, list dashboard         Authors:       Chris Kadolph       (Marshfield Clinic Research Institute), Leila Deering                                                                                                    | 2018-05-14    | 2023-04-03       | 592 | You must be a<br>REDCap<br>administrator logged<br>in to REDCap to<br>download modules. |
| <b>EDCap</b> | Auto Record Generation (vanderbilt_auto_record_generation_v1.7) <u>View on GitHub</u> <u>View Stats</u> Description:       Module that allows for a new record to be generated in another project (or the same project) on a flagging field being saved. Allows for data fields to be transferred to the new record as well.         Events and repeating instruments are NOT currently supported.         Author:       Ryan Moore         (Vanderbilt University Medical Center)                           | 2018-07-05    | 2021-08-09       | 578 | You must be a<br>REDCap<br>administrator logged<br>in to REDCap to<br>download modules. |

# **Top 20 downloaded modules**

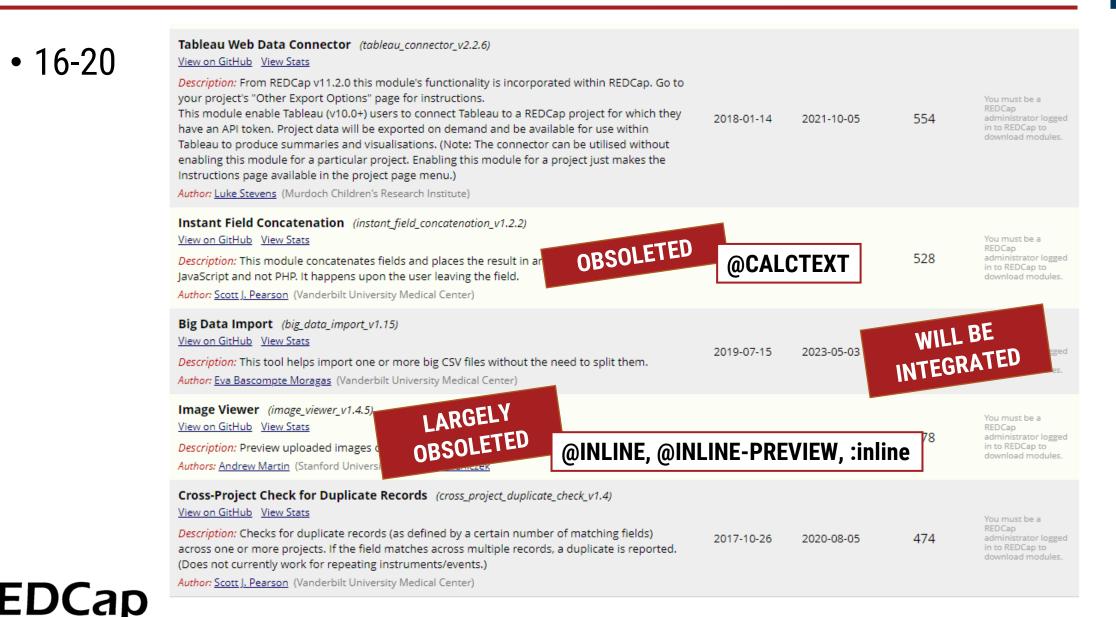

### • From EMs

- Image Viewer (partial)
- Inline Full (full screen toggle for inline images/PDFs) (partial)
- Babel (unreleased) → Multi-Language Management
- My Projects Tweaks
- Direct-to-core
  - Navigate to page
  - Re-display survey instructions
  - Filter widget for Database Query Tool tables, Action Tags, Smart Variables help
  - Other minor enhancements

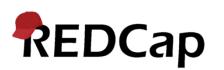

- EMs are a fantastic (and quick and safe) way to try out things
- They can do virtually anything in the client
- They are (very) limited on the server with regard to REDCap processes
- For some features, it may be better to approach Vanderbilt regarding integration into REDCap core (sometimes, Vanderbilt will approach YOU)
- No limits one can hook into any process
- Often, however, proper integration will be considerably more effort than providing an EM. This may pay off in the long run.

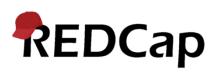

# But what can External Modules actually do?

- Customized user interface elements
- Advanced data validation and quality checks
- Integration with external tools and systems
- Complex calculations and data transformations
- Customized reporting and data visualization
- Automation of data import/export processes
- Integration with external resources (databases, web services, ...)
- Additional security measures or user access controls
- Implementation of specialized data capture workflows

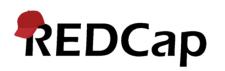

## **Example: Customized user interface element**

3 Text Box, Number w/comma (elapsed time in seconds) Action Tag: @STOPWATCH={ "digits": 1, "resume": true} 🐣 🗶 -:--:-,- 🛛 Reset Start Limited to 1 decimal digit Timer can be resumed after a stop 4 Text Box, Time (MM:SS) Note: no hours or milliseconds, capped at 59:59 X Reset Start --:--Action Tag: @STOPWATCH 5 Text Box, no validation, text box shown X Reset Start Action Tag: @STOPWATCH={ "show\_target": true } 6 Text Box, integer, user blinded to the result Elapsed time: Action Tag: X Reset Start @STOPWATCH={ ---:---"display\_format": "Blinded", "display\_running": "Running", "display\_empty": "--:---"

**RU**B

REDCap

• Stopwatch

## **Example: Additional "security" measures**

nedCAPTCHA (no external dependencies like reCAPTCHA)

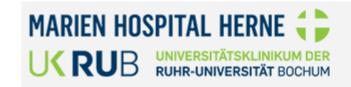

### Kontaktformular

Bevor Sie zum Kontaktformular gelangen, müssen Sie mittels folgendem CAPTCHA beweisen, dass Sie keine Maschine sind. Bitte haben Sie dafür Verständnis. Vielen Dank!

RUB

Bitte geben Sie den Text exakt wie angezeigt ein.

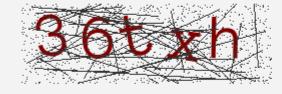

Absenden

REDCap

Powered by REDCap Marien Hospital Herne - Universitätsklinikum der Ruhr-Universität Bochum

Impressum | Datenschutz

## **Example: Data entry enhancements**

• Autofill / Autotab

REDCap

| ¿ Editing existing Record ID 1. |   |   |          |  |  |  |  |  |
|---------------------------------|---|---|----------|--|--|--|--|--|
| Record ID                       |   | 1 |          |  |  |  |  |  |
| Autotab                         | × | ✓ | <b>~</b> |  |  |  |  |  |

| Before Autofill Reset after                        |                    |                   |                      |
|----------------------------------------------------|--------------------|-------------------|----------------------|
| Text box                                           |                    |                   |                      |
| EMDT - text                                        |                    |                   | Could be helpfu      |
| @AUTOFILL-VALUE="Some text"                        |                    |                   | •                    |
| @AUTOFILL-VALUE={                                  | H M                |                   |                      |
| "value": "Some alternative text",                  |                    |                   |                      |
| "group": "2",<br>"overwrite": true                 |                    |                   |                      |
| }                                                  |                    |                   |                      |
| Text box - overwrite!                              |                    |                   |                      |
| EMDT – overwritten                                 |                    |                   |                      |
| <pre>@DEFAULT="Default value"</pre>                | Η                  |                   |                      |
| @AUTOFILL-VALUE={                                  | $\wp M$            |                   |                      |
| "value": "Overridden value!",<br>"overwrite": true |                    |                   |                      |
| }                                                  |                    |                   |                      |
|                                                    | These were scree   | en cantures show  | wing auto-filling of |
| Notes Box                                          | These were soled   |                   | ang auto ming of     |
| EMDT - notes                                       | fields with preset | default values    | and auto-tabing to   |
| @AUTOFILL-VALUE="Some                              | neius with preset  |                   | and auto tability to |
| extended                                           | the next input aft | or colocting in a | drandown by a        |
| text                                               | the next input art | er selecting in a | ulopuowii by a       |
| spanning<br>multiple                               | kovproce           |                   |                      |
| lines"                                             | keypress.          | Expand            |                      |
| Date                                               |                    |                   |                      |
| EMDT – date                                        | H III              | Today D-M-Y       |                      |
| @AUTOFILL-VALUE="22-02-2020"                       | ~ 5                |                   |                      |

### Could be helpful here ;) $\rightarrow$

#### Ödem Wirbelsäule - 0 = kein Ödem, 1 = KMÖ ≤ 25%, 2 = KMÖ ≤ 50%, 3 = KMÖ > 50% des Wk, A = Artefakt

RUB

| C2/3 | C3/4 | C4/5  | C5/6   | C6/7   | C7/T1  | T1/2 | T2/3 | T3/4 | T4/5 | T5/6  | T6/7 |
|------|------|-------|--------|--------|--------|------|------|------|------|-------|------|
| 0 🗸  | 0 🗸  | 0 🗸   | 0 🗸    | 0 🗸    | 0 🗸    | 0 🗸  | 0 🗸  | 0 🗸  | 0 🗸  | 0 🗸   | 0 🗸  |
| T7/8 | T8/9 | T9/10 | T10/11 | T11/12 | T12/L1 | L1/2 | L2/3 | L3/4 | L4/5 | L5/S1 |      |
| 0 🗸  | 0 🗸  | 0 🗸   | 0 🗸    | 0 🗸    | 0 🗸    | 0 🗸  | 0 🗸  | 0 🗸  | 0 🗸  | 0 🗸   |      |

#### Fettdegeneration(en) - 0 = nicht vorhanden, 1-4 = Fettdegeneration in 1-4 Quadranten pro WE, A = Artefakt

| C2/3 | C3/4 | C4/5  | C5/6   | C6/7   | C7/T1  | T1/2 | T2/3 | T3/4 | T4/5 | T5/6  | T6/7 |
|------|------|-------|--------|--------|--------|------|------|------|------|-------|------|
| 0 🗸  | 0 🗸  | 0 🗸   | 0 🗸    | 0 🗸    | 0 🗸    | 0 🗸  | 0 🗸  | 0 🗸  | 0 🗸  | 0 🗸   | 0 🗸  |
| T7/8 | T8/9 | T9/10 | T10/11 | T11/12 | T12/L1 | L1/2 | L2/3 | L3/4 | L4/5 | L5/S1 |      |
| 0 🗸  | 0 🗸  | 0 🗸   | 0 🗸    | 0 🗸    | 0 🗸    | 0 ~  | 0 🗸  | 0 🗸  | 0 🗸  | 0 🗸   |      |

#### Erosion(en) - 0 = nicht vorhanden, 1 = vorhanden

| C2/3 | C3/4 | C4/5  | C5/6   | C6/7   | C7/T1  | T1/2 | T2/3 | T3/4 | T4/5 | T5/6  | T6/7 |
|------|------|-------|--------|--------|--------|------|------|------|------|-------|------|
| 0 🗸  | 0 🗸  | 0 🗸   | 0 🗸    | 0 🗸    | 0 🗸    | 0 🗸  | 0 🗸  | 0 🗸  | 0 🗸  | 0 🗸   | 0 🗸  |
| T7/8 | T8/9 | T9/10 | T10/11 | T11/12 | T12/L1 | L1/2 | L2/3 | L3/4 | L4/5 | L5/S1 |      |
| 0 ~  | 0 ~  | 0 🗸   | 0 🗸    | 0 🗸    | 0 ~    | 0 🗸  | 0 🗸  | 0 🗸  | 0 ~  | 0 🗸   |      |

#### Sklerose(n) - 0 = nicht vorhanden, 1 = vorhander

| C2/3 | C3/4 | C4/5  | C5/6   | C6/7   | C7/T1  | T1/2 | T2/3 | T3/4 | T4/5 | T5/6  | T6/7 |
|------|------|-------|--------|--------|--------|------|------|------|------|-------|------|
| 0 🗸  | 0 🗸  | 0 🗸   | 0 🗸    | 0 🗸    | 0 🗸    | 0 🗸  | 0 🗸  | 0 🗸  | 0 🗸  | 0 🗸   | 0 🗸  |
| T7/8 | T8/9 | T9/10 | T10/11 | T11/12 | T12/L1 | L1/2 | L2/3 | L3/4 | L4/5 | L5/S1 |      |
| 0 ~  | 0 ~  | 0 ~   | 0 ~    | 0 ~    | 0 ~    | 0 🗸  | 0 ~  | 0 ~  | 0 ~  | 0 🗸   |      |

#### Modic - 0 = Normalbefund, 1 = Modic I Läsion, 2 = Modic II Läsion, 3 = Modic III Läsion

| C2/3 | C3/4 | C4/5  | C5/6   | C6/7   | C7/T1  | T1/2 | T2/3 | T3/4 | T4/5 | T5/6  | T6/7 |
|------|------|-------|--------|--------|--------|------|------|------|------|-------|------|
| 0 🗸  | 0 🗸  | 0 🗸   | 0 🗸    | 0 🗸    | 0 🗸    | 0 🗸  | 0 🗸  | 0 🗸  | 0 🗸  | 0 🗸   | 0 🗸  |
| T7/8 | T8/9 | T9/10 | T10/11 | T11/12 | T12/L1 | L1/2 | L2/3 | L3/4 | L4/5 | L5/S1 |      |
| 0 🗸  | 0 🗸  | 0 🗸   | 0 🗸    | 0 🗸    | 0 🗸    | 0 🗸  | 0 🗸  | 0 🗸  | 0 🗸  | 0 🗸   |      |

#### Pfirrmann - 1-5 = Pfirrmann Grade 1 bis 5

| C2/3 | C3/4 | C4/5  | C5/6   | C6/7   | C7/T1  | T1/2 | T2/3 | T3/4 | T4/5 | T5/6  | T6/7 |
|------|------|-------|--------|--------|--------|------|------|------|------|-------|------|
| 1 🗸  | 1 🗸  | 1 🗸   | 1 🗸    | 1 🗸    | 1 🗸    | 1 🗸  | 1 ¥  | 1 🗸  | 1 🗸  | 1 🗸   | 1 🗸  |
| T7/8 | T8/9 | T9/10 | T10/11 | T11/12 | T12/L1 | L1/2 | L2/3 | L3/4 | L4/5 | L5/S1 |      |
| 1 -  | 1 -  | 1 -   | 1 •    | 1 -    | 1 -    | 1 ×  | 1 ×  |      | 1 -  | 2 2   |      |

# **Example: Productivity enhancements for developers**

 Record Home Page • EM Developer Tools / Admin Insights The grid below displays the form-by-form progress of data entered for the currently selected record. You may click on • Inject useful information such as action tags the colored status icons to access that form/event. Reveal hidden forms Choose action for record 🗢 Download PDF of record data for all instruments Remove @READONLY Download PDF of record data for all instruments (compact) • Shortcuts Lock entire record ⊂ Rename record Text box - overwrite! × Delete record (all forms) Al – overwritten Al Logging 🕑 @DEFAULT="Default value" Default value 🛢 🔊 Query Data in Database Query Tool 🖄 @AUTOFILL-VALUE={ "value": "Overridden value!", S Al Query Logs in Database Query Tool Auto-fill form "clearLabel": "Start fresh", "overwrite": true "clearStyle": "margin:5px;", Al Reveal hidden (1) "delimiter": "<br />" Widget for all: Al - widget\_survey @HIDDEN-FORM @AUTOFILL-SURVEY={ "groups": [ "", "2"], "autofillLabel": "Easy Survey Fill" REDCap

# **Example: Plugin page**

Admin Dashboard

| REDCap | +) PID Home I My Projects + N                                        | New Project 🛛 Send-It 📮 Messeng     | ger 🌣 Control Center                       | Logged in as gr Profile | C→ Log out |
|--------|----------------------------------------------------------------------|-------------------------------------|--------------------------------------------|-------------------------|------------|
|        |                                                                      | Admin Dash                          | board                                      |                         |            |
|        | ■ Smart Reports ▼ Projects by Us All Projects ♥ Projects with Extern |                                     | esearch Projects 🧳 🖌 Development           | Projects                |            |
|        |                                                                      | an modules                          | _                                          |                         |            |
|        | Show/Hide Columns -                                                  | jects with Externa                  |                                            | CSV JSON                |            |
|        | List                                                                 | of External Modules and the projec  |                                            | Search                  |            |
|        | Show<br>10<br>entries                                                |                                     |                                            | Search:                 |            |
|        | Module Name                                                          | Project Titles                      | r Emails (from enabled projects) 🔶         | Total Projects 🔶        |            |
|        |                                                                      |                                     |                                            |                         |            |
|        | actiontag_parser                                                     | 🎾 TEST - Action Tag Parser          | guenther.rezniczek@rub.de                  | 1                       |            |
|        | admin_dash                                                           | 🔑 Admin Dashboard                   | guenther.rezniczek@rub.de                  | 1                       |            |
|        | babel                                                                | 🖋 Test - Babel EM                   | guenther.rezniczek@rub.de                  | 1                       |            |
|        |                                                                      |                                     |                                            |                         |            |
|        | dummy_module                                                         | FEST - Multi-Language<br>Management | guenther.rezniczek@rub.de<br>test@test.com | 1                       |            |
|        | dummy_module<br>dymo_labels                                          |                                     | -                                          | 1                       |            |
|        |                                                                      | Management                          | test@test.com                              |                         |            |

RUB

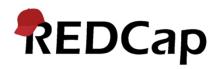

# Example: Custom image map with designer

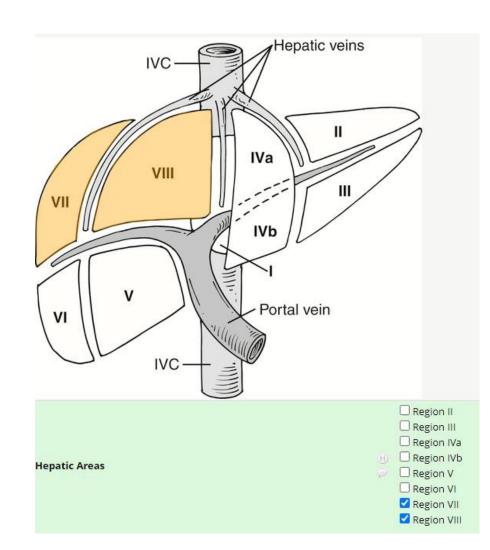

REDCap

### **Online Designer integration:**

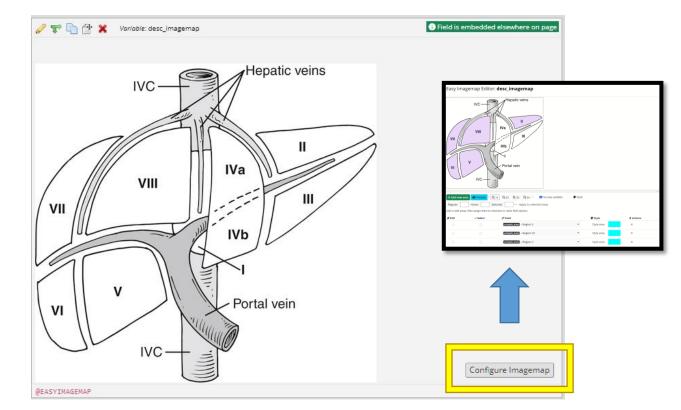

PDF note: This would show a screen capture of setting up a new area by drawing in the designer.

# Administration – Control Center

• Manage modules (install, activate, change version) with a few clicks

🚅 API Tokens

- View usage in projects
- Access logs

### Control Center menu:

External Modules 

Manage 

View Logs Admin Dashboard A Configuration Design Study REDCap Translation Assistant

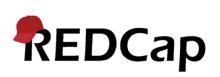

| Control Center Home                                                                                                    | € Return to project 115 EMDT                                                                                                    |                                                                                                    |
|----------------------------------------------------------------------------------------------------|----------------------------------------------------------------------------------------------------|----------------------------------------------------------------------------------------------------|
| In Notifications & Reporting                                                                                                    | 🗊 External Modules - Module Manager                                                                                                    | Set custom text fo                                                                                        |
| Administrator Resources<br>REDCap Community<br>Project REDCap website                                                                                                    | External Modules are individual packages of software that can be downloo<br>Modules can extend REDCap's current functionality, and can also provide<br>existing behavior and appearance at the system level or project level.                                                                                                    |                                                                                                    |
| <ul> <li>REDCap Administrator Videos</li> <li>REDCap Training Materials</li> <li>REDCap Language Library</li> <li>Language File Creator/Updater</li> <li>API Documentation</li> <li>Plugin, Hook, &amp; External Module<br/>Documentation</li> <li>URL Shortener</li> </ul> | You may click the 'View modules' button below to navigate to the REDCap<br>centralized catalog of curated modules that have been submitted by vario<br>module in the repository that you wish to download, you will be able to in<br>settings (if applicable). If you choose not to enable the module in all REDC<br>navigate to the External Modules page on the left-hand menu of a given p<br>project-level configuration settings, depending on the module, may also n<br><b>Developer Tools</b><br>• Module Security Scanning | us REDCap partner in:<br>stall it, enable it, and t<br>ap projects by default,<br>roject to enable it the |
| Dashboards & Activity<br>System Statistics                                                                                                    | Run Module Framework JavaScript Unit Tests                                                                                                    |                                                                                                    |
| <ul> <li>FHIR Statistics</li> <li>User Activity Log</li> <li>User Activity Graphs</li> </ul>                                                                                                    | NOTICE: It has been detected that you have a development version of the External Mo<br>/home/gr/redcap/external_modules/. As such, please note that REDCap will use that very<br>than the one bundled in this REDCap version.                                                                                                    |                                                                                                    |
| Map of Users     Database Activity Monitor     Database Query Tool                                                                                                    | Enable a module View modules available in the REDCap Report                                                                                                    | Configure Cron S                                                                                          |
| Projects<br>Source Projects                                                                                                    | € Return to project 115 EMDT                                                                                                    |                                                                                                    |
| <ul> <li>Edit a Project's Settings</li> <li>Survey Link Lookup</li> </ul>                                                                                                    | Modules Currently Available on this System                                                                                                    |                                                                                                    |
| Users<br>Browse Users<br>Add Users (Table-based Only)<br>User Allowlist                                                                                                    | Action Tag Parser - Demo - v9.9.9<br>An external module demonstrating an improved action tag parser.<br>by Günther Rezniczek (Ruhr-Universität Bochum)                                                                                                    |                                                                                                    |
| 🗹 Email Users                                                                                                    | View Documentation                                                                                                    |                                                                                                    |

Project Module Manager page

**RU**B

REDCap administrator. hancements for REDCap's

xternal Modules), which is a titutions. If you find a hen set any configuration then you will need to e for that project. Some ect page.

Start Times

Search enabled modules

Configure+ Configure Disable

View

Ilcage

🛢 Query in Database Query Tool 🛯 🖪 Purge system settings 🖉 🖽 🖿 🔤

# **Administration: Projects**

Management page

### External Modules - Project Module Manager

External Modules are individual packages of software that can be downloaded and installed by a REDCap administrator. Modules can REDCap's current functionality, and can also provide customizations and enhancements for REDCap's existing behavior and appearanc the system level or project level.

As a REDCap administrator, you may enable any module that has been installed in REDCap for this project. Some configuration setting might be required to be set, in which administrators or users in this project with Project Setup/Design privileges can modify the configuration of any module at any time after the module has first been enabled by an administrator. Note: Normal project users will r able to enable or disable modules.

DISCLAIMER: Please be aware that External Modules are not part of the REDCap software but instead are add-on packages that, in most cases, have been crea software developers at other REDCap institutions. Be aware that the entire risk as to the quality and performance of the module as it is used in your REDCap p borne by you and your local REDCap administator. If you experience any issues with a module, your REDCap administrator should contact the author of that pi module.

| Admin Insights - v9.9.9 Enabled for All Projects         An external module giving some insights into projects.         View Documentation         Custom Footer - v9.9.9 Enabled for All Projects         Allows admins and project admins to add a custom footer to survey and project pages. Depending on system settings, pro admins may not be able to configure or disable this module. See full documentation here.         View Documentation         Field Shuffle - v9.9.9         AREDCap External Module that puts fields into a random order. |             |
|----------------------------------------------------------------------------------------------------|-------------|
| Allows admins and project admins to add a custom footer to survey and project pages. Depending on system settings, pro<br>admins may not be able to configure or disable this module. See full documentation here. View Documentation Field Shuffle - v9.9.9                                                                                                    | ect Col     |
| Field Shuffle - v9.9.9                                                                                                    |             |
|                                                                                                    |             |
|                                                                                                    | Cor         |
| View Documentation                                                                                                    | ſ           |
| Modify Contact Admin Button - v9.9.9 Enabled for All Projects<br>Modify the behavior of the 'Contact REDCap Administrator' button by redirecting the user to a configurable url. The REDCa<br>can set this URL in the external module configuration. See the complete documentation at<br>https://github.com/ctsit/modify_contact_admin_button.                                                                                                    | p admin Cor |
| View Documentation                                                                                                    | _           |

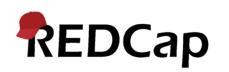

# **Administration: Projects**

(

• Management page

Cap

Module configuration

| Configure Module: REDCap JavaScript Inje                                                                                                    | ctor                      | × |
|----------------------------------------------------------------------------------------------------|---------------------------|---|
| Project: EM JavaScript Injector<br>Settings                                                                                                    | Values                    |   |
| Hide this module from non-admins in the list of enabled modules on this project:                                                                                                    |                           |   |
|                                                                                                    | 1. JavaScript Snippet: -  |   |
| 1. Name (optional):                                                                                                    |                           |   |
| 1. Enabled:                                                                                                    | <ul> <li>✓</li> </ul>     |   |
| 1. Add the JavascriptModuleObject:                                                                                                    |                           |   |
| 1. The JavascriptModuleObject (JSMO) is accesible at <i>ExternalModules.DE.RUB</i>                                                                                                    | JSInjectorExternalModule. |   |
| 1. Enable debug logging:                                                                                                    |                           |   |
| 1. Debug logging outputs information useful for troubleshooting to the cons                                                                                                    | ole                       |   |
| 1. JavaScript Code (without <script> tags):</td><td>console.log("Project<br>Home Page");</td><td></td></tr><tr><td>1. Apply and/or limit to these project pages:</td><td></td><td></td></tr><tr><td>1. All project pages:</td><td></td><td></td></tr><tr><td>1. Project Home Page:</td><td>Always on 🗸</td><td></td></tr><tr><td>1. Record Status Dashboard:</td><td>Not set (on if all is on) 🗸</td><td></td></tr><tr><td>1. Add / Edit Records:</td><td>Not set (on if all is on) 🗸</td><td></td></tr><tr><td>1. Record Home Page:</td><td>Not set (on if all is on) 🗸</td><td></td></tr></tbody></table></script> |                           |   |

- Architecture: The EM Framework operates within the existing REDCap architecture, utilizing a modular approach. Modules interact with REDCap through defined hooks and APIs.
- Hooks: Hooks are predefined entry points in REDCap's code where external modules can inject custom code. This enables modules to modify and extend the behavior of REDCap at specific points in the application flow.
- APIs: The EM Framework provides a set of APIs that allow modules to interact with REDCap's functionality and data.
- Module Configuration: Each external module has its own configuration file that specifies its properties, dependencies, and settings.

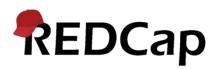

RUB

You've reached the official documenation for REDCap's External Module Framework. If you're new to External Module development, University of Florida's Development Guide is a great starting point. We are considering merging part 4 of this guide directly into this repo to ensure it automatically stays up to date over time as framework changes are made.

These docs and the External Module Framework itself are both very much a community effort. If/when you notice room for improvement, feel free to create an issue. It is also highly encouraged to fork this repo, make any changes you desire, then go to the Pull Requests tab from your fork and select New pull request.

| Development Resources          | Descriptions                                                                                        |
|--------------------------------|----------------------------------------------------------------------------------------------------|
| General Documentation          | Technical details relating to many aspects of module development                                    |
| Method & Hook<br>Documentation | The list of all methods & hooks available to use within module code                                 |
| Framework Versioning           | The mechanism through which backward compatibility is maintained as the framework changes over time |
| Internationalization Guide     | The guide for support multiple languages within your module                                         |

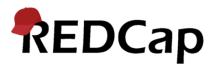

# **EM Framework API**

- Methods on the framework object
- Plus several additional more focused objects
  - Project
  - Form
  - User

REDCap

| Method                                                                                                   | Minimum<br>REDCap<br>Version | Description                                                                                                    |
|----------------------------------------------------------------------------------------------------|------------------------------|----------------------------------------------------------------------------------------------------|
| addAutoNumberedRecord([\$pid])                                                                           | 8.0.0                        | Creates the next auto numbered record and returns the record id. If the optional PID parameter is not specified, the current PID will be automatically detected.                         |
| compareGetDataImplementations()                                                                          | 10.8.2                       | <pre>BETA: Compares REDCap::getData() and \$module-&gt;getData() results. See this page for details.</pre>                                                                               |
| convertIntsToStrings(\$row)                                                                              | 9.7.6                        | Returns a copy of the specified array with any integer values cast to<br>strings. This method is intended to aid in converting queries to use<br>parameters with minimal refactoring.    |
| countLogs(\$whereClause, \$parameters)                                                                   | 9.9.1                        | Returns the count of log statements matching the specified where<br>clause. Example: countLogs("message = ? and timestamp > ?",<br>[\$message, \$dateTimeObject])                        |
| createDAG(\$name)                                                                                        | 8.0.0                        | Creates a DAG with the specified name, and returns it's ID.                                                                                                    |
| createPassthruForm(<br>\$projectId,<br>\$recordId,<br>// optional<br>\$surveyFormName,<br>\$eventId<br>) | 8.11.8                       | Outputs the HTML for opening/continuing the survey submission for the specified record. If a return code is required, a link is returned. Otherwise, a self submitting form is returned. |
| <pre>createProject(\$title, \$purpose, [, \$projectNote])</pre>                                          | 9.7.6                        | Creates a new redcap project and returns the project id.                                                                                                    |
| createQuery()                                                                                            | 9.7.8                        | Creates a Query object to aid in building complex queries using parameters. See the Query Documentation page for more details.                                                           |

### All REDCap Hooks are supported plus a few extra

REDCap

There are a few extra hooks dedicated for modules use: Method Minimum Description REDCap Version Triggered by calling the ajax() method of the Javascript Module Object. \$action (must be a string) and \$payload are the parameters submitted to module.ajax(); the other redcap\_module\_ajax(\$action, \$payload, \$project\_id, parameters give context information that, when set, can be \$record, \$instrument, \$event\_id, \$repeat\_instance, trusted to be correct (as with REDCap hooks). Allowed actions 12.5.9 \$survey\_hash, \$response\_id, \$survey\_queue\_hash, \$page, (in authenticated and non-authenticated contexts) must be \$page\_full, \$user\_id, \$group\_id) explicitly declared in config.json through the auth-ajaxactions and no-auth-ajax-actions settings (arrays of strings), respectively. Triggered when the system or project configuration dialog is redcap\_module\_configuration\_settings(\$project\_id, displayed for a given module. This hook allows modules to 11.0.0 dynamically modify and return the settings that will be \$settings) displayed. Triggered when a module is enabled or changed to a different version in Control Center. It is not recommended to use this hook as a primary means of determining when to transition modified module settings, as there are many edge redcap\_module\_system\_enable(\$version) 9.0.0 cases that could conflict with such logic (e.g. temporarily downgrading a module). It is instead recommended to transition settings based solely on the state of the values currently stored. Triggered when a module gets disabled on Control Center. redcap\_module\_system\_disable(\$version) 9.0.0 This hook is no longer used. Since REDCap 12.0.4 the

redcap module system change version(\$version

Hooks provided by External Modules

# EM Framework JavaScript Module Object

- Provides a number of methods for use in JavaScript code on the client
- Must be initialized on demand

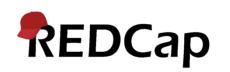

| Method                          | Minimum<br>REDCap<br>Version | Description                                                                                                    |  |  |
|---------------------------------|------------------------------|----------------------------------------------------------------------------------------------------|--|--|
| afterRender(action)             | 12.2.10                      | Accepts a function to be called after the page has finished rendering AND if/when it is re-<br>rendered when switching languages using the Multi-Language Management feature. Please make<br>sure it is safe to call the given action multiple times. This method could be expanded in the<br>future to handle other scenarios where the page is re-rendered. Actions can be registered at any<br>time, even before the DOM is ready, but will be called the earliest when the DOM is ready.                    |  |  |
| ajax(action, data)              | 12.5.9                       | Performs a server request (POST) with the string <i>action</i> and the payload <i>data</i> (any type) and returns a Promise . Response and errors can then be acted upon in its .then and .catch methods (see example above). The module must implement the redcap_module_ajax hook to process the request.                                                                                                    |  |  |
| getUrl(path, noAuth =<br>false) | 11.2.3                       | Works similarly to the PHP method with the same name, except that API endpoints are always returned.                                                                                                    |  |  |
| getUrlParameter(name)           | 8.11.10                      | Returns the value for the specified GET/URL parameter.                                                                                                    |  |  |
| getUrlParameters()              | 8.11.10                      | Returns an object containing all GET parameters for the current URL.                                                                                                    |  |  |
| isImportPage()                  | 8.11.10                      | Returns true if the current page is a Data Import Tool page.                                                                                                    |  |  |
| isImportReviewPage()            | 8.11.10                      | Returns true if the current page is the Data Import Tool review page.                                                                                                    |  |  |
| isImportSuccessPage()           | 8.11.10                      | Returns true if the current page is the Data Import Tool success page.                                                                                                    |  |  |
| isRoute(routeName)              | 8.11.10                      | See the description for the PHP version of this method (above).                                                                                                    |  |  |
| log(message[,<br>parameters])   | 8.11.10                      | See the description for the PHP version of this method (above). The requirement for allow lists or other input validation for user sourced data is even more important in this context. The <i>enable-ajax-logging</i> flag must be set to true in config.json to enable this method. In a non-authenticated context, the <i>enable-no-auth-logging</i> flag must also be set to true for all framework versions. From framework version 11 on, a promise is returned that resolves to the ID of the log added. |  |  |
| tt(key[, value[,]])             | 9.5.0                        | Returns the string identified by key from the language store, optionally interpolated with the values passed as additional arguments (if the first such value is an array or object, its elements/members are used for interpolation and any further arguments are ignored). Refer to the internationalization guide for more details.                                                                                                    |  |  |
| tt_add(key, item)               | 9.5.0                        | Adds a (new) item (typically a string), identified by key, to the language store of the <i>JavaScript</i><br><i>Module Object</i> . If an entry with the same name already exists in the store, it will be overwritten.                                                                                                    |  |  |

RUB

- Set up a development environment
  - Good guide to get you set up: "Building a REDCap Development Environment"
  - <a href="https://ctsit.github.io/redcap\_external\_module\_development\_guide/emd101">https://ctsit.github.io/redcap\_external\_module\_development\_guide/emd101</a>
- If your are "only" a developer: familiarize yourself with REDCap
  - "A tour through REDCap as an Admin"
  - <u>https://ctsit.github.io/redcap\_external\_module\_development\_guide/emd102</u>
- Then,
  - Add a config.json file and a module class that extends AbstractExternalModule
  - Or use the External Module Templater to get you started

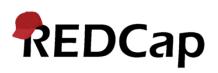

# **Building a development environment**

- Local webserver (PHP, MySQL)
- Xdebug
- Don't even try to get serious with having email capability (MailHog)
- Docker or not Docker
- Capable editor (VS Code, PhpStorm)
- Useful external modules
  - EMDT (External Module Developer Tools) and/or
  - Admin Insights (available soon)

I personally use:

- Apache/PHP/MySQL on
- Debian, running inside
- WSL2 (Windows)
- Visual Studio Code
  - PHP Debug, PHP Intellephense, JavaScript Debugger

RUB

• Chrome (Dev Tools)

### **External Module Templater EM\***

| External Modules 🐨 Manage 🔚 View Logs        | Configure New REDCap External Module |                                                                                                    |  |
|----------------------------------------------|--------------------------------------|----------------------------------------------------------------------------------------------------|--|
| Admin Dashboard                              | Module                               |                                                                                                    |  |
| A Configuration Design Study                 | Class Name *                         | MyModule                                                                                                    |  |
| REDCap Translation Assistant                 |                                      | This will be the name of the actual PHP class that holds business logic as well as the .php file that contains the class definition                                              |  |
|                                              | Namespace *                          | MyOrgName\MyModule                                                                                                    |  |
|                                              |                                      | Final sub-namespace must be the module's class name (e.g., <b>MyOrgName\NotMyModule</b> is not allowed)<br>Multiple namespaces allowed (e.g., <b>MyOrgName\MyTeam\MyModule</b> ) |  |
| <ul> <li>Gathers some information</li> </ul> | Description *                        | This module does A, B, and C.                                                                                                    |  |
| <ul> <li>Hooks to use</li> </ul>             | Initial Version                      | 0.1                                                                                                    |  |
| <ul> <li>Links (plugin pages)</li> </ul>     | Directory Name                       | Must be in format X.X.X or X.X where X is any integer from 0 to 100 my_redcap_module_v0.1                                                                                        |  |
|                                              |                                      | Should match pattern [any_unique_snake_case_name]_v[INITIAL_VERSION]<br>You can search the <b>REDCap Repo</b> to ensure your name will be unique                                 |  |
| Crons                                        |                                      |                                                                                                    |  |
|                                              | Add Author Dame                      | Authors                                                                                                    |  |
| then                                         | Add Author Remo                      | ve Author                                                                                                    |  |
|                                              | 1                                    |                                                                                                    |  |
| <ul> <li>Scaffolds a template</li> </ul>     |                                      |                                                                                                    |  |
|                                              | Author Name *                        | John A. Smith                                                                                                    |  |
|                                              | Email Address                        | john.smith@abc.org                                                                                                    |  |
|                                              | Organization                         | ABC Research                                                                                                    |  |
|                                              |                                      |                                                                                                    |  |

REDCap

### \* Not currently compatible with PHP8+

RUB

- Brand new home of the EM Framework docs: https://github.com/vanderbilt-redcap/external-module-framework-docs
- Inside REDCap
  - Control Center > API Documentation, Project > API Playground
  - Control Center > Plugin, Hook, & External Module Documentation
- REDCap Training Materials Repository: https://redcap.vanderbilt.edu/plugins/redcap\_consortium/training\_materials.php
- External Module Developer Guide (maintained by CTS-IT, University of Florida): https://ctsit.github.io/redcap\_external\_module\_development\_guide/

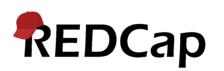

### Step 1: Modules extend AbstractExternalModule

### • Thereby getting access to the API

#### 1) Module class

Each module must define a module class that extends ExternalModules\AbstractExternalModule (see the example below). Your module class is the central PHP file that will run all the business logic for the module. You may have many other PHP files (classes or include files), as well as JavaScript, CSS, etc. All other such files are optional, but the module class itself is necessary and drives the module.

```
<?php
// Set the namespace defined in your config file
namespace MyModuleNamespace\MyModuleClass;
// Declare your module class, which must extend AbstractExternalModule
class MyModuleClass extends \ExternalModules\AbstractExternalModule {
    // Your module methods, constants, etc. go here
}</pre>
```

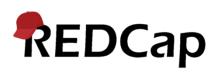

Here's an example of the minimum requirements for config.json :

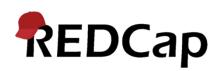

### Naming a module

Modules must follow a specific naming scheme for the module directory that will sit on the REDCap web server. Each version of a module will have its own directory (like REDCap) and will be located in the /redcap/modules/ directory on the server. A module directory name consists of three parts:

- 1. A unique name (so that it will not duplicate any one else's module in the consortium) in snake case format
- 2. "\_v" (an underscore followed by the letter "v")
- 3. A module version number. Semantic Versioning is recommended (e.g. 1.2.3), although simpler #.# versioning is also supported (e.g. 1.2).

The diagram below shows the general directory structure of some hypothetical modules to illustrate how modules will sit on the REDCap web server alongside other REDCap files and directories.

```
redcap
|-- modules
| |-- my_module_name_v1.0.0
| |-- other_module_v2.9
| |-- other_module_v2.10
| |-- other_module_v2.11
| |-- yet_another_module_v1.5.3
|-- redcap_vX.X.X
|-- redcap_connect.php
|-- ...
```

### **Step 4: Activate your module**

#### 🗊 External Modules - Module Manager

Set custom text for Project Module Manager page

External Modules are individual packages of software that can be downloaded and installed by a REDCap administrator. Modules can extend REDCap's current functionality, and can also provide customizations and enhancements for REDCap's existing behavior and appearance at the system level or project level.

You may click the 'View modules' button below to navigate to the REDCap Repo (Repository of External Modules), which is a centralized catalog of curated modules that have been submitted by various REDCap partner institutions. If you find a module in the repository that you wish to download, you will be able to install it, enable it, and then set any configuration settings (if applicable). If you choose not to enable the module in all REDCap projects by default, then you will need to navigate to the External Modules page on the left-hand menu of a given project to enable it there for that project. Some project-level configuration settings, depending on the module, may also need to set on the project page.

#### **Developer Tools**

- Module Security Scanning
- Run Module Framework JavaScript Unit Tests

**NOTICE:** It has been detected that you have a development version of the External Module framework installed at /home/gr/redcap/external\_modules/. As such, please note that REDCap will use that version of the framework rather than the one bundled in this REDCap version.

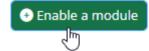

k View modules available in the REDCap Repo

🛱 Configure Cron Start Times

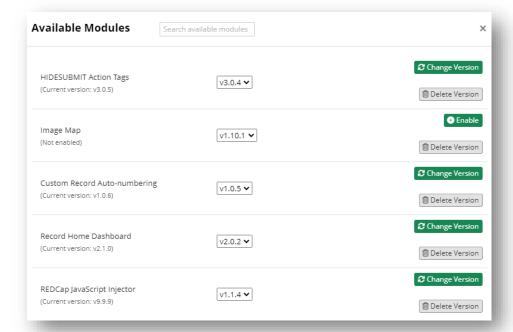

RUB

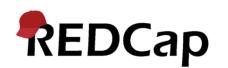

### How to call REDCap Hooks

One of the more powerful things that modules can do is to utilize REDCap Hooks, which allow you to execute PHP code in specific places in REDCap. For general information on REDCap hook functions, see the hook documentation. To use a hook in your module you must add a **method in your module class with the exact same name as the name of the desired hook function**. For example, in the HideHomePageEmails class below, there is a method named redcap\_data\_entry\_form, which means that when REDCap calls this hook, it will execute the module's implementation in this method.

```
<?php
namespace Vanderbilt\HideHomePageEmails;

class HideHomePageEmails extends \ExternalModules\AbstractExternalModule
{
    // This method will be called by the redcap_data_entry_form hook
    function redcap_data_entry_form($project_id, $record, $instrument, $event_id, $group_id, $repeat_instance)
    {
        // Put your code here to get executed by the hook
    }
}</pre>
```

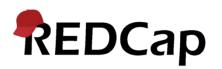

## Add plugin (standalone) pages via links

Add a link on the project menu to your plugin: Adding a page to your module is fairly easy. First, it requires adding an item to the links option in the config.json file. In order for the plugin link to show up in a project where the module is enabled, put the link settings (name, icon, and url) under the project sub-option, as seen below, in which *url* notes that index.php in the module directory will be the endpoint of the URL, "*VoteCap*" will be the link text displayed. See the **Config.json** section above for details on the *icon* parameter. You may add as many links as you wish. By default, project links will only display for superusers and users with design rights, but this can be customized in each module (see the *redcap\_module\_link\_check\_display(*) documentation above).

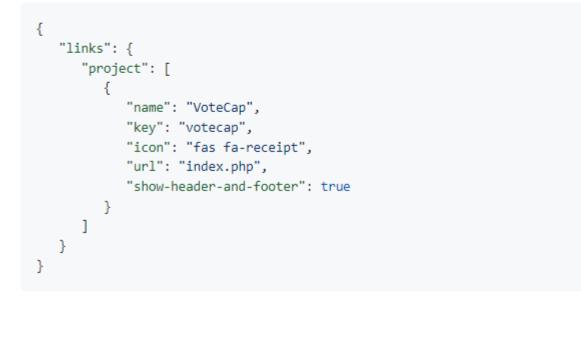

Or for Control Center:

```
"links": {
   "project": [
         "name": "VoteCap",
         "key": "votecap",
         "icon": "fas fa-receipt",
         "url": "index.php"
   1.
   "control-center": [
         "name": "VoteCap System Config",
         "key": "config",
         "icon": "fas fa-receipt",
         "url": "config.php"
```

RUB

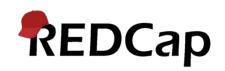

## Add plugin (standalone) pages via links

Add a link on the project menu to your plugin: Adding a page to your module is fairly easy. First, it requires adding an item to the links option in the config.json file. In order for the plugin link to show up in a project where the module is enabled, put the link settings (name, icon, and url) under the project sub-option, as seen below, in which url notes that index.php in the module directory will be the endpoint of the URL. "VoteCan" will be the link text displayed. See the Config ison section above for details on the icon parameter. You may add as many links as your **Example plugin page code**: (see the <?php // A \$module variable will automatically be available and set to an instance of your module. "1 // It can be used like so: \$value = \$module->getProjectSetting('my-project-setting'); // More things to do here, if you wish ipt", "show-header-and-footer": true "control-center": [ "name": "VoteCap System Config", "key": "config", "icon": "fas fa-receipt", "url": "config.php" Or for Control Center: Cap

### Making requests from JavaScript to modules

The External Module framework provides the ajax() method on the *Javascript Module Object* (see documentation), which can be used to make server requests to the module. The module must process the request in the redcap\_module\_ajax hook and (optionally) return a response (see documentation).

```
module.ajax('action', payload).then(function(response) {
    // Process response
}).catch(function(err) {
    // Handle error
});
```

Actions must be declared in config.json, separately for authenticated (a user is logged in) and non-authenticated (surveys and other contexts where no user is logged in) contexts.

```
"auth-ajax-actions": [ "action1", "action2" ],
```

```
"no-auth-ajax-actions": [ "action2" ],
```

# REDCap

### Making requests from JavaScript to modules

The External Module framework provides the ajax() method on the *Javascript Module Object* (see documentation), which can be used to make server requests to the module. The module must process the request in the redcap\_module\_ajax hook and (optionally) return a response (see documentation).

| });<br>Actions must be de                                  | Method                                                                                                    | Minimum<br>REDCap<br>Version | Description                                                                                                    |
|------------------------------------------------------------|----------------------------------------------------------------------------------------------------|------------------------------|----------------------------------------------------------------------------------------------------|
| where no user is loo<br>"auth-ajax-acti<br>"no-auth-ajax-a | redcap_module_ajax(\$action, \$payload, \$project_id,<br>\$record, \$instrument, \$event_id, \$repeat_instance,<br>\$survey_hash, \$response_id, \$survey_queue_hash, \$page,<br>\$page_full, \$user_id, \$group_id) | 12.5.9                       | Triggered by calling the ajax() method of the Javascript<br>Module Object. \$action (must be a string) and \$payload are<br>the parameters submitted to module.ajax(); the other<br>parameters give context information that, when set, can be<br>trusted to be correct (as with REDCap hooks). Allowed actions<br>(in authenticated and non-authenticated contexts) must be<br>explicitly declared in config.json through the <i>auth-ajax-<br/>actions</i> and <i>no-auth-ajax-actions</i> settings (arrays of strings),<br>respectively. |

## Implement cron jobs

#### **Cron Configuration Examples**

```
"crons": [
               "cron name": "cron1",
               "cron description": "Cron that runs every 30 minutes to do X",
               "method": "cron1",
               "cron_frequency": "1800",
               "cron_max_run_time": "86400"
            },
               "cron_name": "cron2",
               "cron_description": "Cron that runs daily to do YY",
               "method": "some_other_method",
               "cron_frequency": "86400",
               "cron_max_run_time": "172800"
                                                  /**
                                                   * @param array $cronAttributes A copy of the cron's configuration block from config.json.
                                                   */
                                                  function myCronMethodName($cronAttributes){
                                                      // ...
REDCap
```

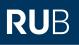

- With the advent of Multi-Language Management (REDCap 12), data entry and survey pages may be changing in certain places (labels, etc.)
- If your module changes or interacts with these page elements, make sure to hook into the **afterRender()** callback of the JavaScriptModuleObject.

| Method              | Minimum<br>REDCap<br>Version | Description                                                                                                    |
|---------------------|------------------------------|----------------------------------------------------------------------------------------------------|
| afterRender(action) | 12.2.10                      | Accepts a function to be called after the page has finished rendering AND if/when it is re-<br>rendered when switching languages using the Multi-Language Management feature. Please make<br>sure it is safe to call the given action multiple times. This method could be expanded in the<br>future to handle other scenarios where the page is re-rendered. Actions can be registered at any<br>time, even before the DOM is ready, but will be called the earliest when the DOM is ready. |

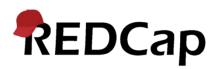

# • The EM Frameworks brings some tools to avoid using hard-coded strings used for display

The EM Framework (version 3 and above) provides the *module->tt()* function (*tt* is an acronym for *translatable text*) which returns the string corresponding to a given key, and optionally performs string interpolation, replacing any placeholders with the values provided. For ease of use, *tt()* is available directly from the module instance: *module->tt()*, or *this->tt()* (from within the module).

The function signature of tt() is as follows:

function tt(\$key, ...\$values) { }

| Argument | Description                                                                                                    |
|----------|----------------------------------------------------------------------------------------------------|
| \$key    | A valid key in the language file of the module. If no entry with the key can be found, the message "Language key 'key' is not defined for module 'unique module name" will be returned instead. If null or an empty value is passed, an exception will be thrown.                                                                          |
| \$values | Optional values passed as separate arguments to be used for interpolation (i.e. to replace placeholders in the language string, in the order passed). If the first argument after \$key is an array, it's members will be used and any further arguments will be ignored. Values are submitted to htmlspecialchars() before interpolation. |

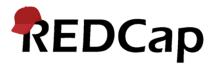

### Available on the JavaScriptModuleObject, too!

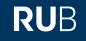

# **Questions?**

# **Discussion!**

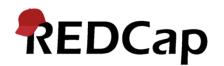